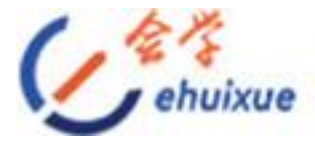

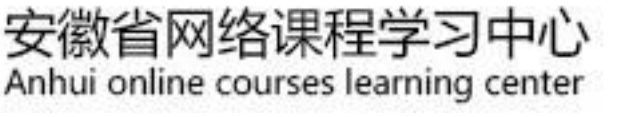

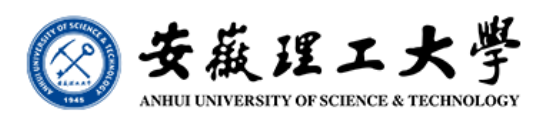

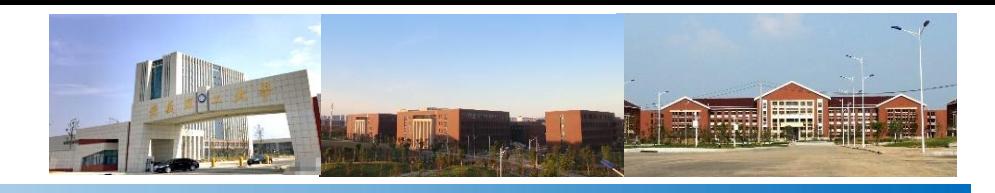

# **GNSS**原理及其应用

#### **GNSS MOOC** 课程简介

## 余学祥 教授 博士生导师

**[1064365177@qq.com](mailto:1064365177@qq.com) ,**学院南**503**办公室**, 0554-6632879(O), 13855481080** 

安徽理工大学空间信息与测绘工程学院

矿山环境与灾害协同监测煤炭行业工程研究中心

安徽省教育厅矿山采动灾害空天地协同监测与预警重点实验室

安徽理工大学导航定位技术应用研究所

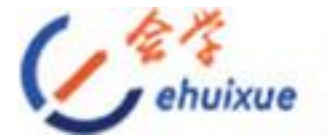

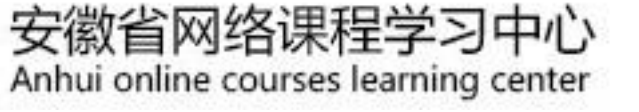

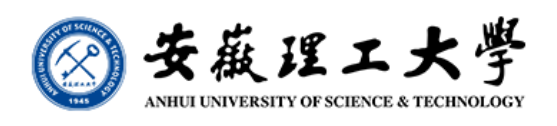

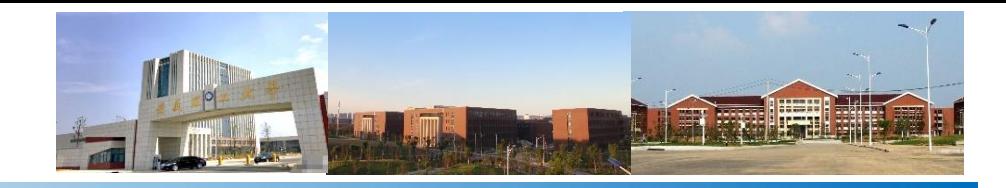

课程简史

对安徽理工大学而言,**GNSS**技术在国内起步较晚,但发展较快。 从教学上来说,经历了从单纯的理论教学到理论与实践教学相结合 的转变;

从教研团队上来说,经历了从单兵作战到团队协同攻关的转变; 从教学内容上来说,经历了从单系统到多系统的融合; 从科研上来说,经历了从应用研究到理论与应用研究相结合的转变; 从软件开发上来说,经历了从单一功能软件开发到集成软件和自动化 监测软件开发的转变;

从人才培养上来说,经历了由专科到本科、硕士、博士的转变。

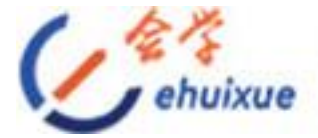

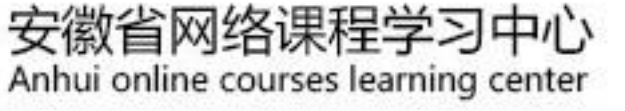

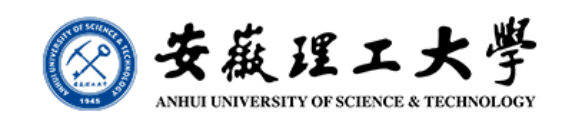

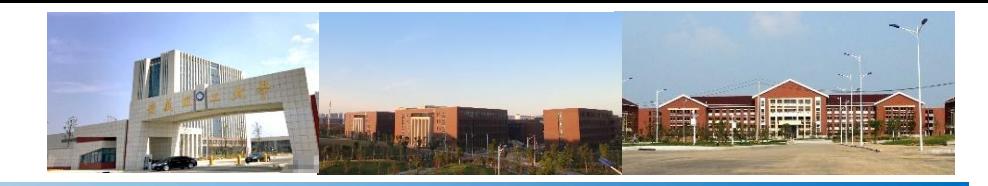

课程简史

**1**)**1998**年,我校(原淮南工业学院)在土地管理专科专业开设了 《**GPS**技术与应用》课程,采用张凤举、王宝山编写的《**GPS**定位技 术》教材,学时数为**32** 学时。这是**GPS**技术在我校,也是在安徽省, 首次走进课堂的时间。

**2**)**2002**年,我校(现安徽理工大学)在第一届测绘工程本科专业 中开设了《GPS技术原理与应用》课程,课时数和教材没有变化。 **2003**年后,课程名称改为《**GPS**定位原理及应用》,教材采用徐绍铨、 张华海、杨志强、王泽民编写的《**GPS**测量原理及应用》,但课时数 仍然是**32**学时。

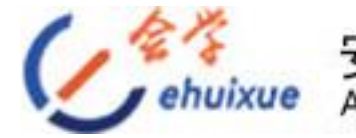

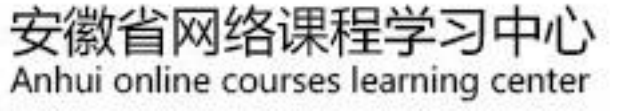

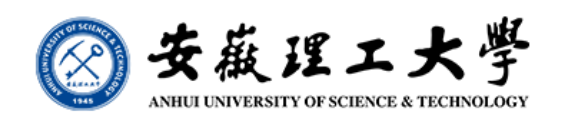

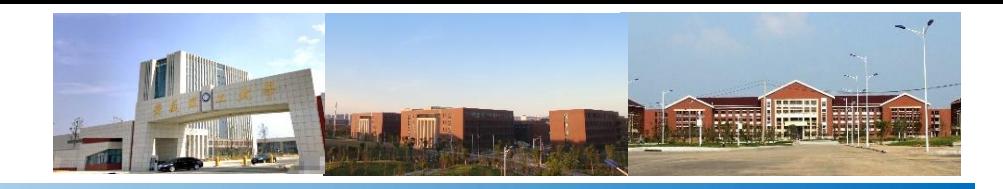

#### 课程简史

**3**)**2006**年,学时数调整为**52** 学时(其中含**12**个实验学时); **2009**年,学时数调整为**40** 学时,并增加了《**GPS**数据处理》课程(**32** 学时)和《**GPS**实习》(**1**周)。

**4**)**2016**年,《**GPS**数据处理》和《**GPS**实习》分别更名为《**GNSS** 数据处理》(**32**学时)和《**GNSS**实习》(**2**周)。

**5**)**2021**年,开设《**GNSS**原理及其应用》 (**56**学时)和《**GNSS**实 习》(**1**周)课程。

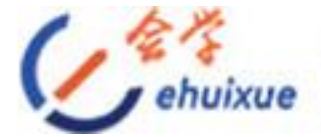

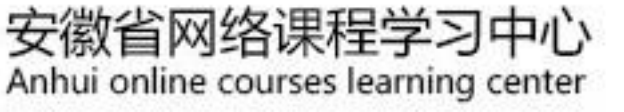

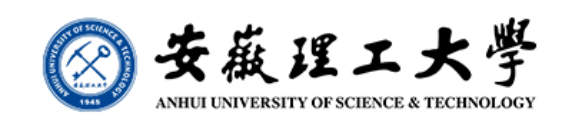

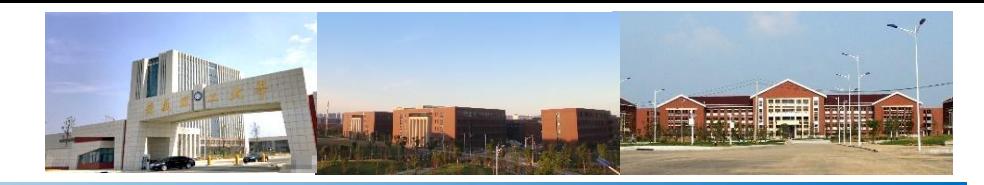

课程简史

**6**)**2007**年,在地理信息系统(现地理信息科学)专业开设《**GPS** 定位原理及应用》课程(**40**学时) ,**2014**年在遥感科学与技术专业开 设《**GPS**定位原理及应用》课程(**40**学时)( **→ GNSS**原理及其应 用)**,2020**年在**2017**级导航工程专业开设《卫星导航数据处理方法》课 程(**32**学时**→48**学时)。

至此, 卫星定位原理及其应用成为安徽理工大学空间信息和测绘工 程学院四个(目前五个)(地理空间信息工程)本科专业和测绘类专 业研究生的专业必修课程。

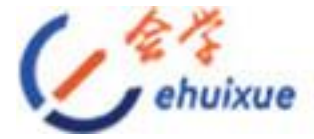

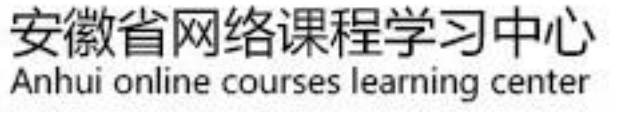

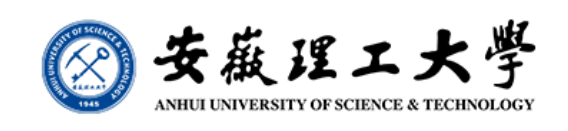

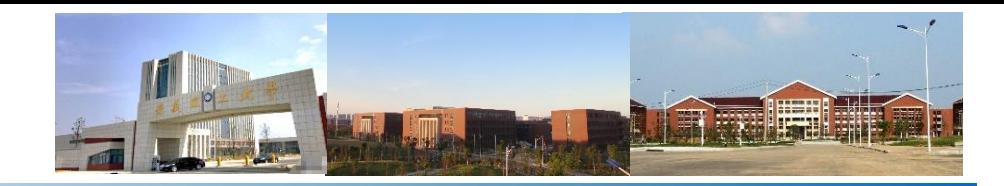

#### **GNSS MOOC** 简介

《卫星导航定位原理与应用》**MOOC**课程**(**简称"**GNSS MOOC**  课程**"):**安徽省省级质量工程项目"大规模在线开放课程(**MOOC**) 示范项目**(**卫星导航定位原理与应用**)**(编号:**2016mooc141**)" **GNSS MOOC** 课程由安徽理工大学余学祥、吕伟才和赵兴旺, 安徽大学刘辉和胡洪,安徽农业大学董斌和高祥,安徽建筑大学高 旭光,广州中海达卫星导航技术股份有限公司邾凯等共同完成,由 余学祥负责协调与统稿。合肥亚慕信息科技有限公司负责**MOOC**课 程的视频录制、编辑制作、网络管理等工作。其后,相关高校教师 根据教学计划陆续加入**MOOC**的教学和管理中。

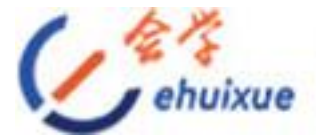

安徽省网络课程学习中心 Anhui online courses learning center

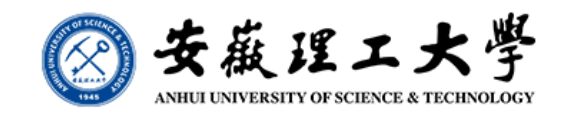

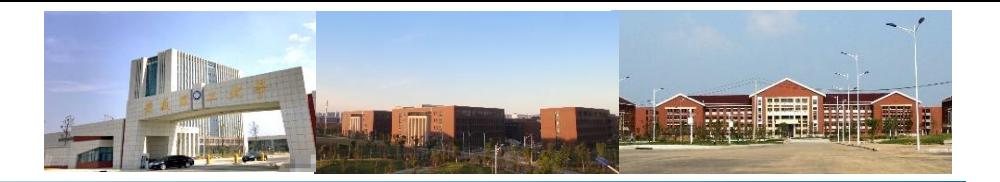

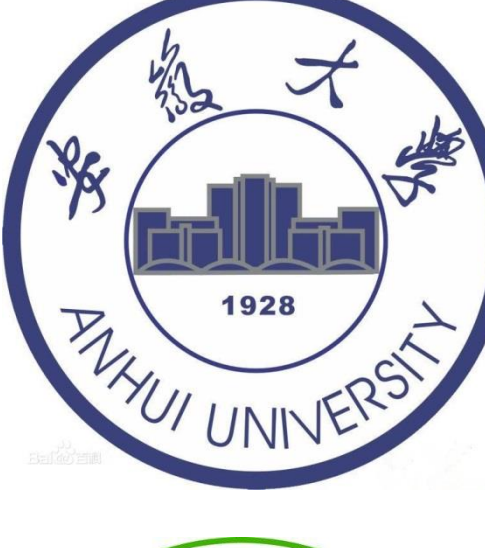

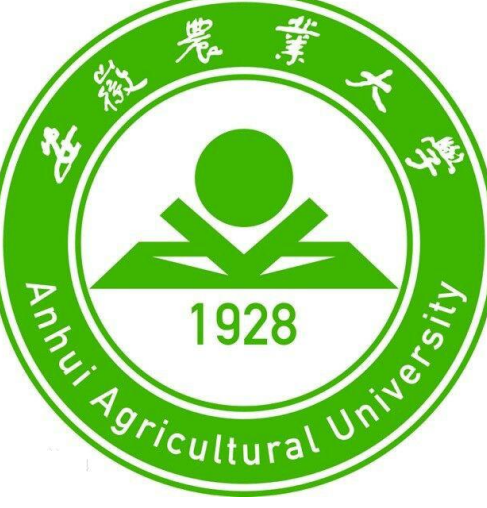

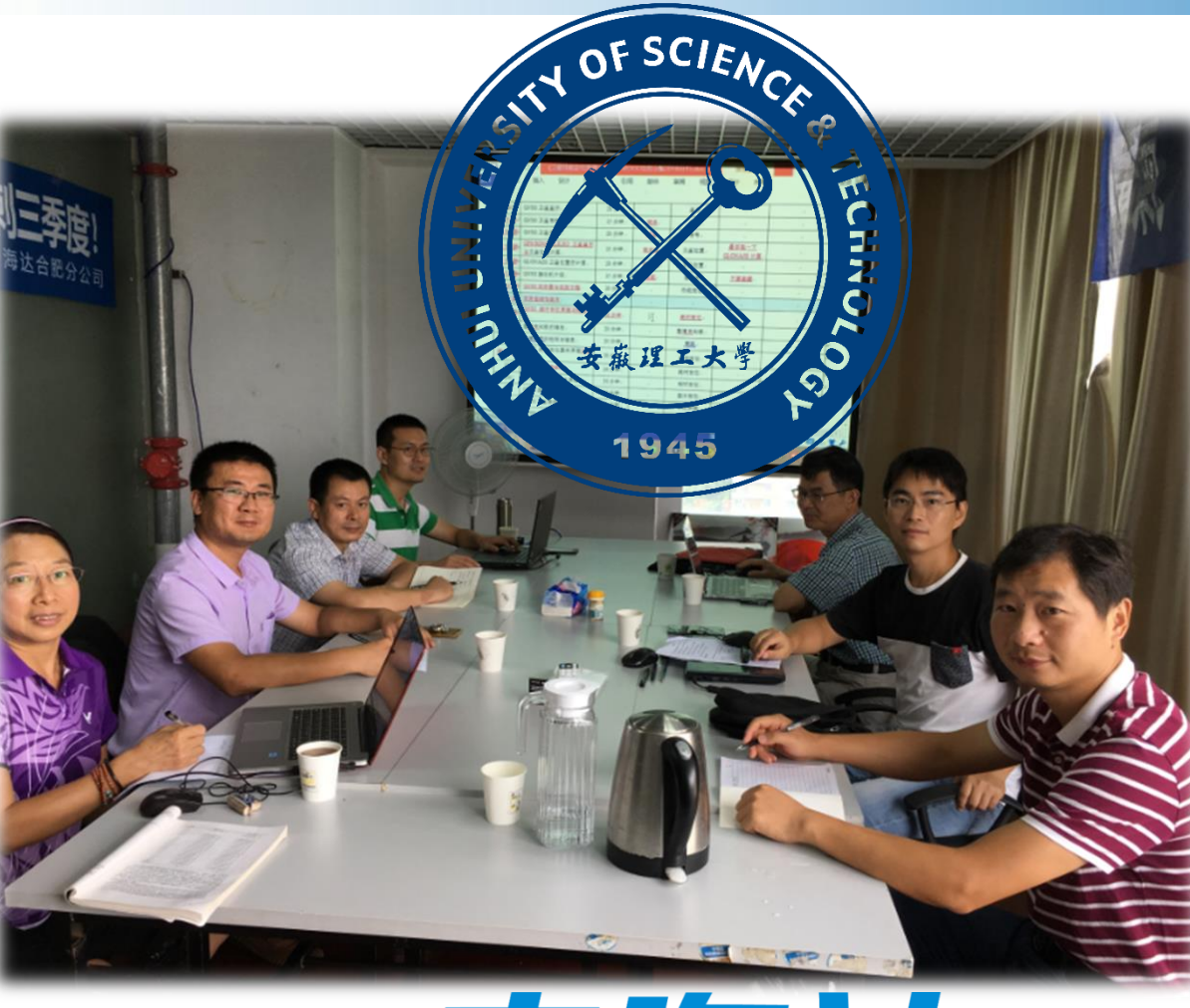

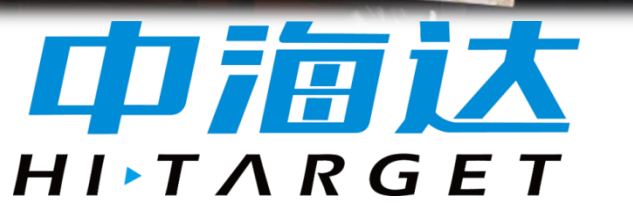

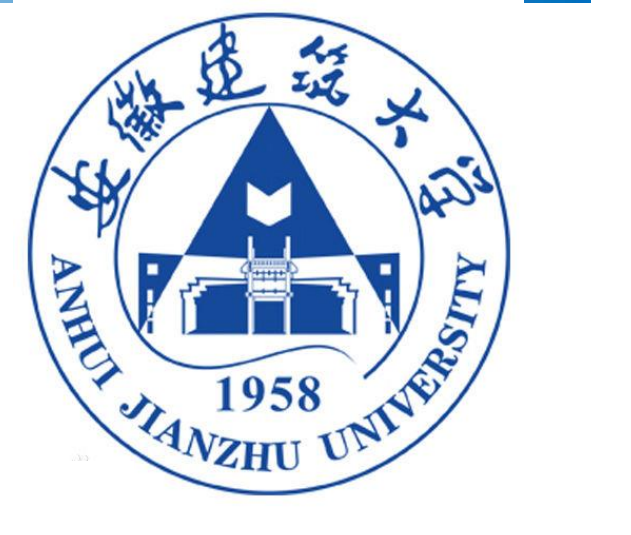

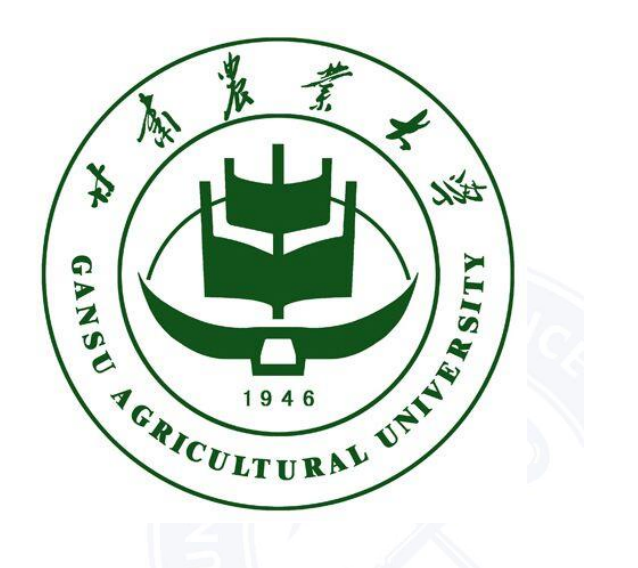

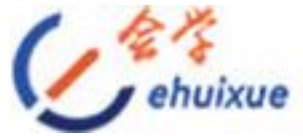

## 安徽省网络课程学习中心<br>Anhui online courses learning center

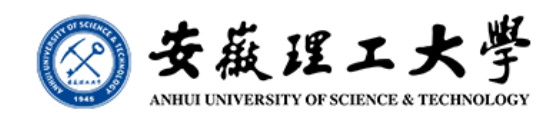

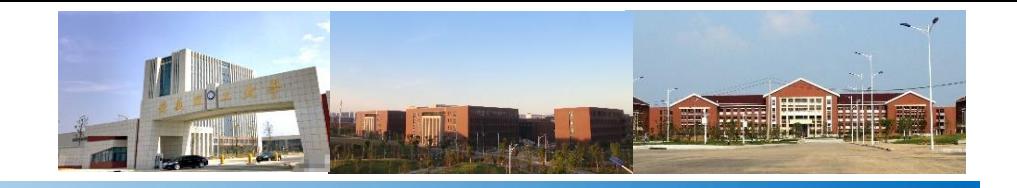

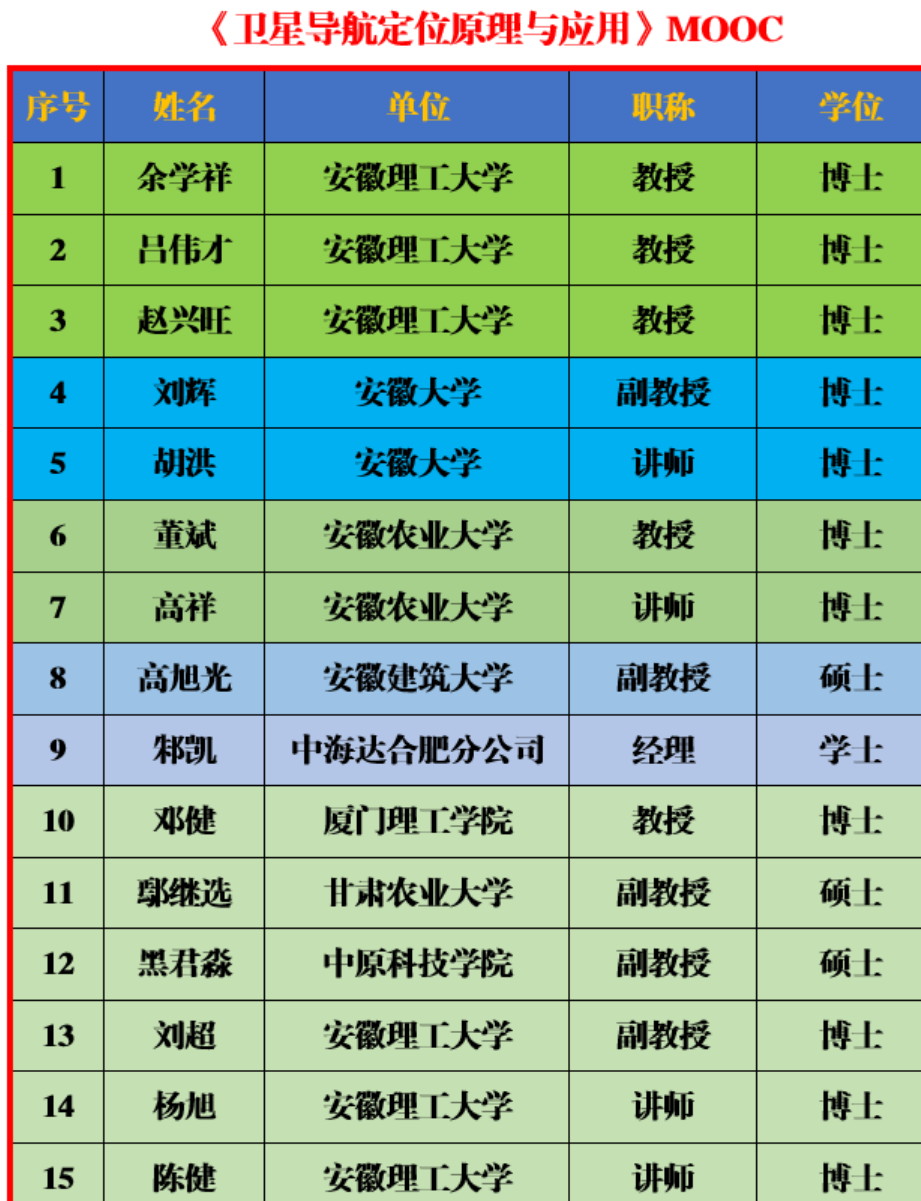

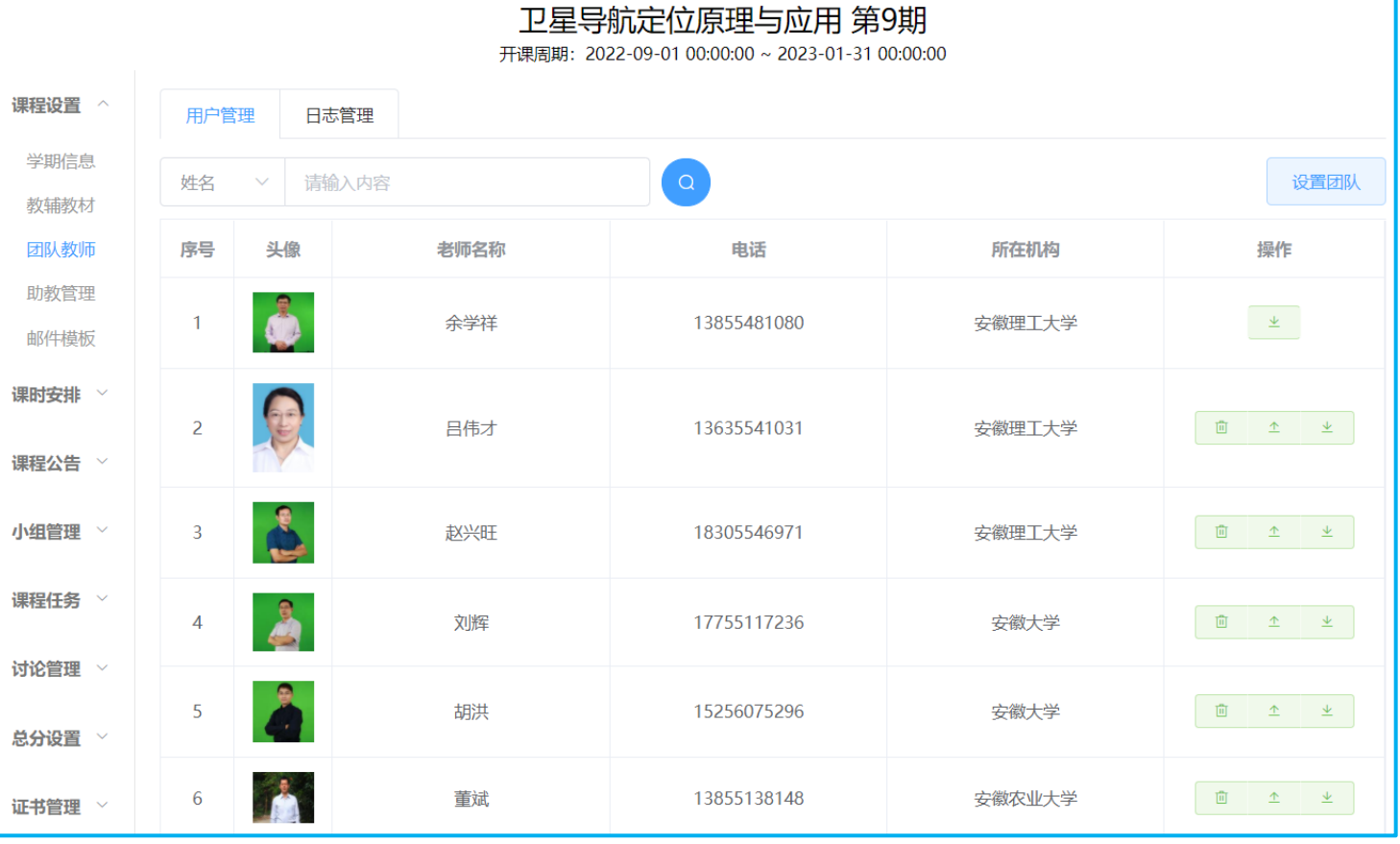

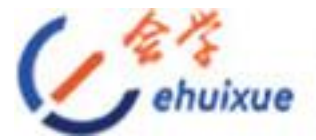

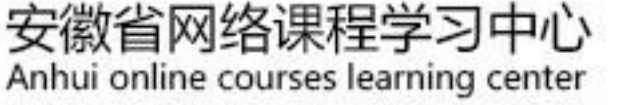

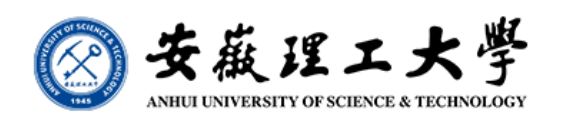

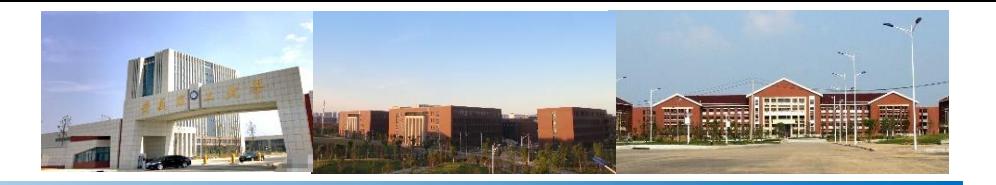

**GNSS MOOC**课程主要内容 **1**、卫星导航定位系统基础知识**——13**讲 **2**、卫星导航定位基本原理**——10**讲 **3**、误差来源及其克服措施**——7**讲 **4**、卫星导航定位控制网的实施**——5**讲 **5**、数据处理及质量评价**——5**讲 **7**、应用案例**——2**讲 **6**、数据处理软件简介**——1**讲 **43**讲 (视 频及 **PDF** 文件) 视频总时长为**7h41m04s**

**40**个 附件 **PDF** 文件)

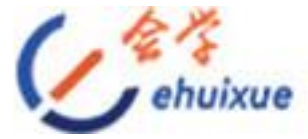

#### 安徽省网络课程学习中心<br>Anhui online courses learning center

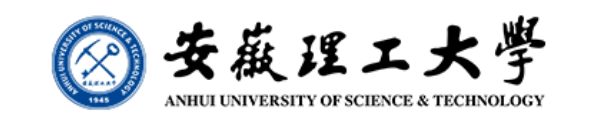

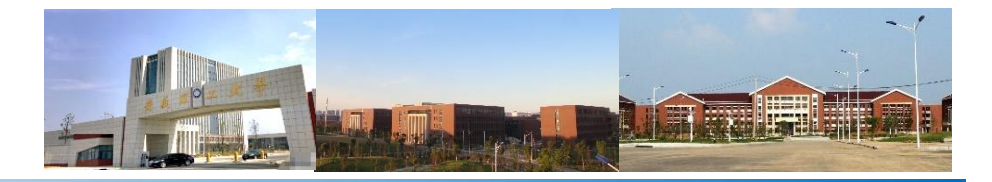

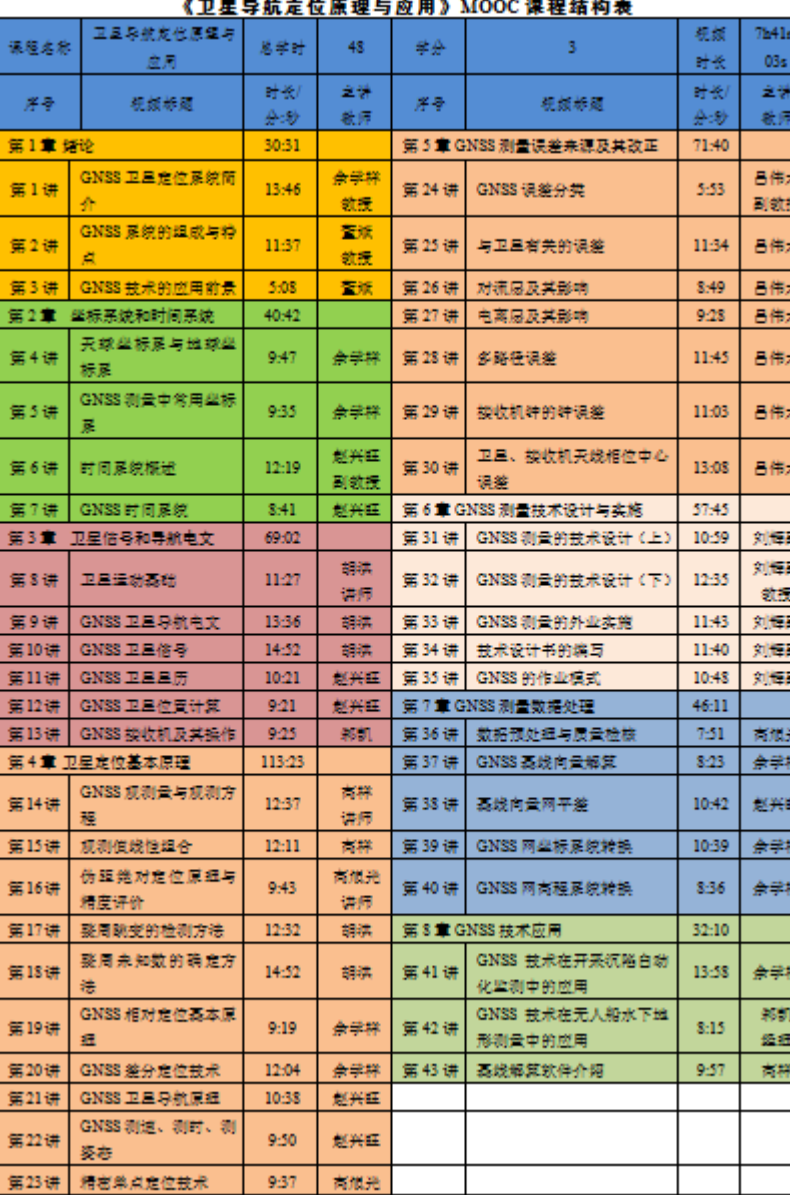

#### **GNSS MOOC**课程结构

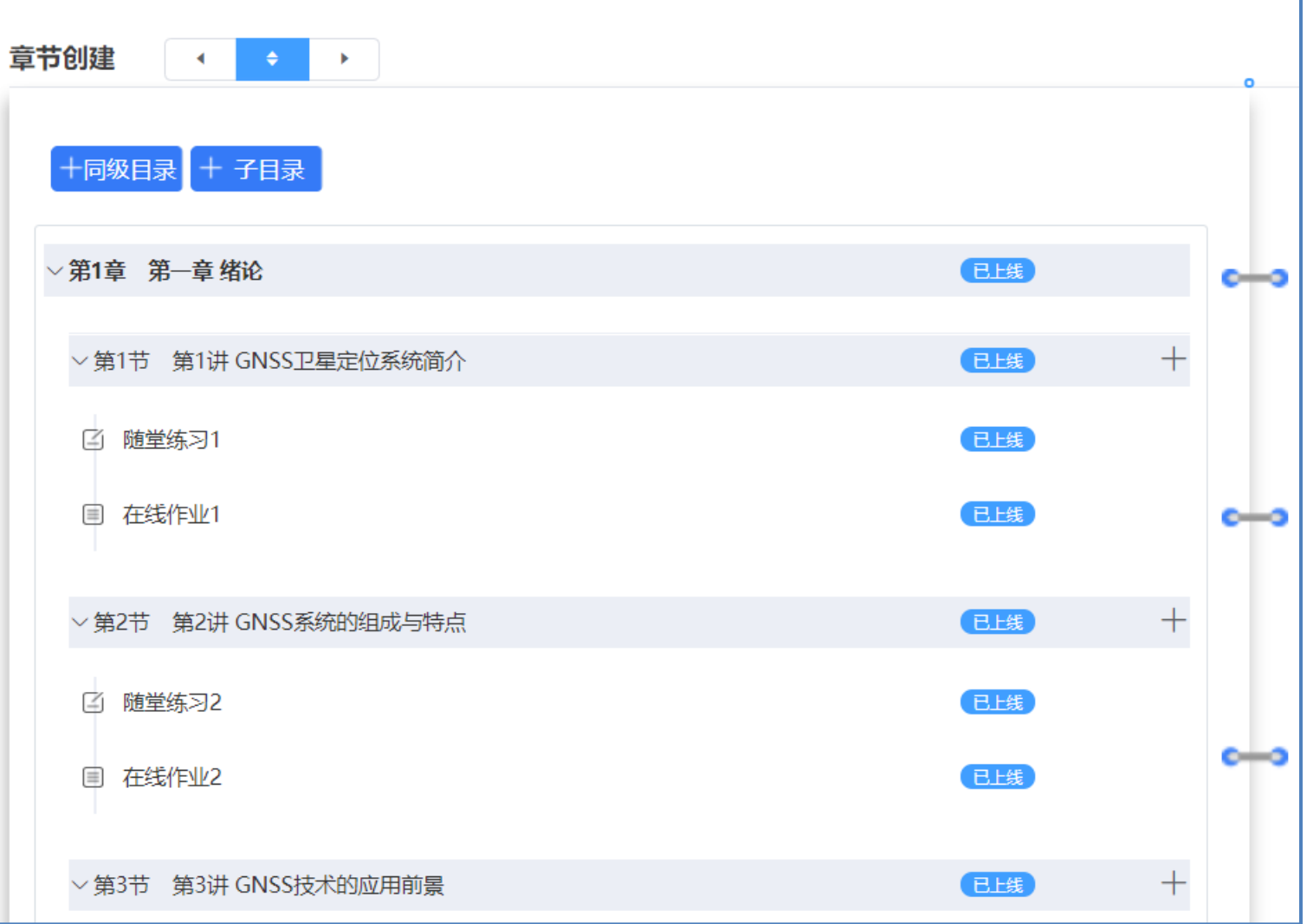

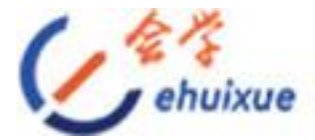

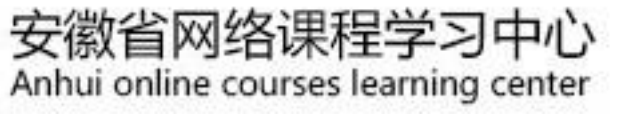

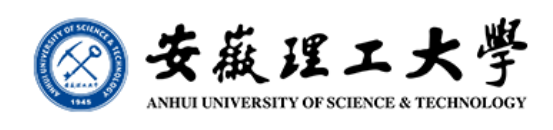

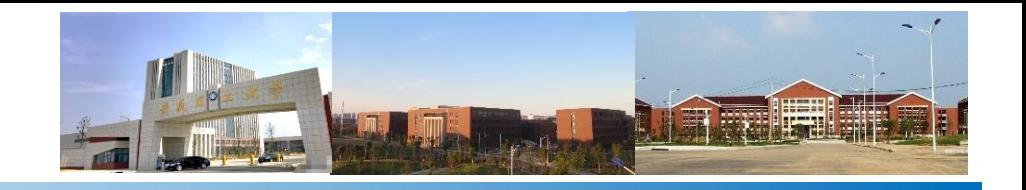

## **GNSS MOOC**测试练习题

#### ★**883**道测试练习题:

- **209**道选择题(其中,单选题**47**题,多选题**162**题)
- **405**道判断题
- **122**道填空题
- **名词解释 68 题**
- 简答题**74**题
- 计算题**5**题
- ★期中、期末测试题:两份 及时进行更新完善

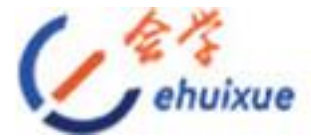

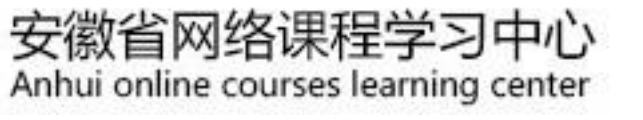

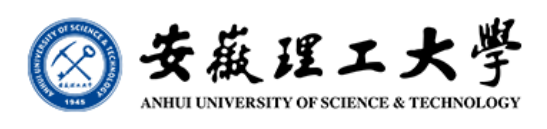

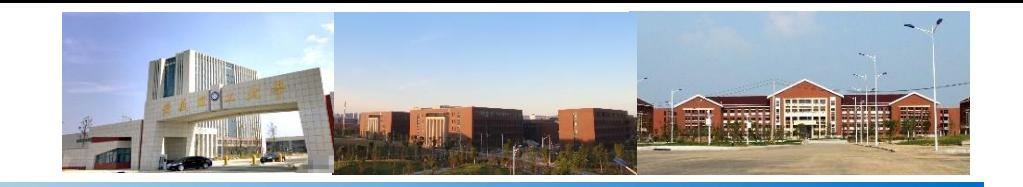

## **GNSS MOOC**课程成绩考核

**GNSS MOOC**课程成绩由课程学习进度、随堂练习成绩、在线作业成 绩、在线考试四个单项共同构成, 各单项总分为**100**分; **MOOC**课程综 合成绩由视频学习(课程学习进度)权重**30%**、随堂练习权重**15%**、在 线作业权重**20%**、线上测试权重**25%**、课程讨论**5%**(**10**条讨论信息)、 图文学习**5%**等五个部分按权重计算。

我校的《**GNSS**原理及其应用》课程是专业核心课程,**56**学时**3.5**学分。其成绩由 两部分构成:传统纸质版笔试成绩占总成绩的**60%**(**60**分),平时成绩占总成绩的 **40%**(**40**分)。**MOOC**课程综合成绩占平时成绩的**50%**(**20**分),平时成绩的另外 **50%**(**20**分)由**MOOC**课程中不便于测试的线下练习、实验和出勤等构成。

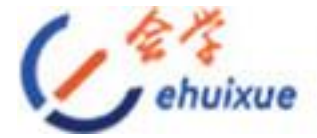

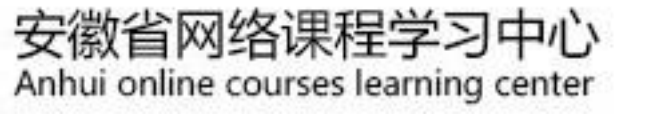

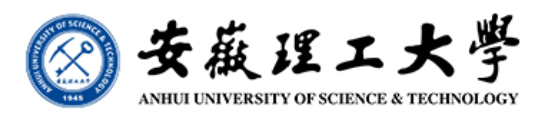

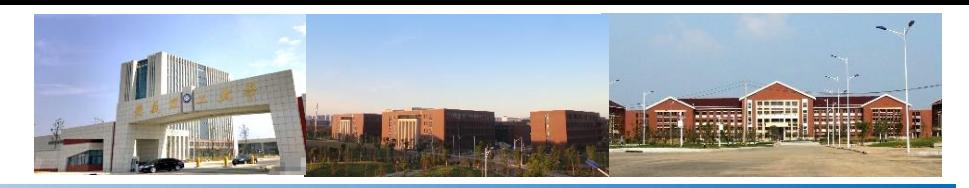

## **GNSS MOOC**课程注册

#### [首先登录安徽省网络课程学习中心\(](http://www.ehuixue.cn/) **e** 会学) 或输入网址:**https://**

注:页面左上有手机 版**APP**,可以下载, 学生可在移动手机端 观看课程;手机端老 师只能学习,不能上 传视频课件、不能批 改作业等。

**www.ehuixue.cn**

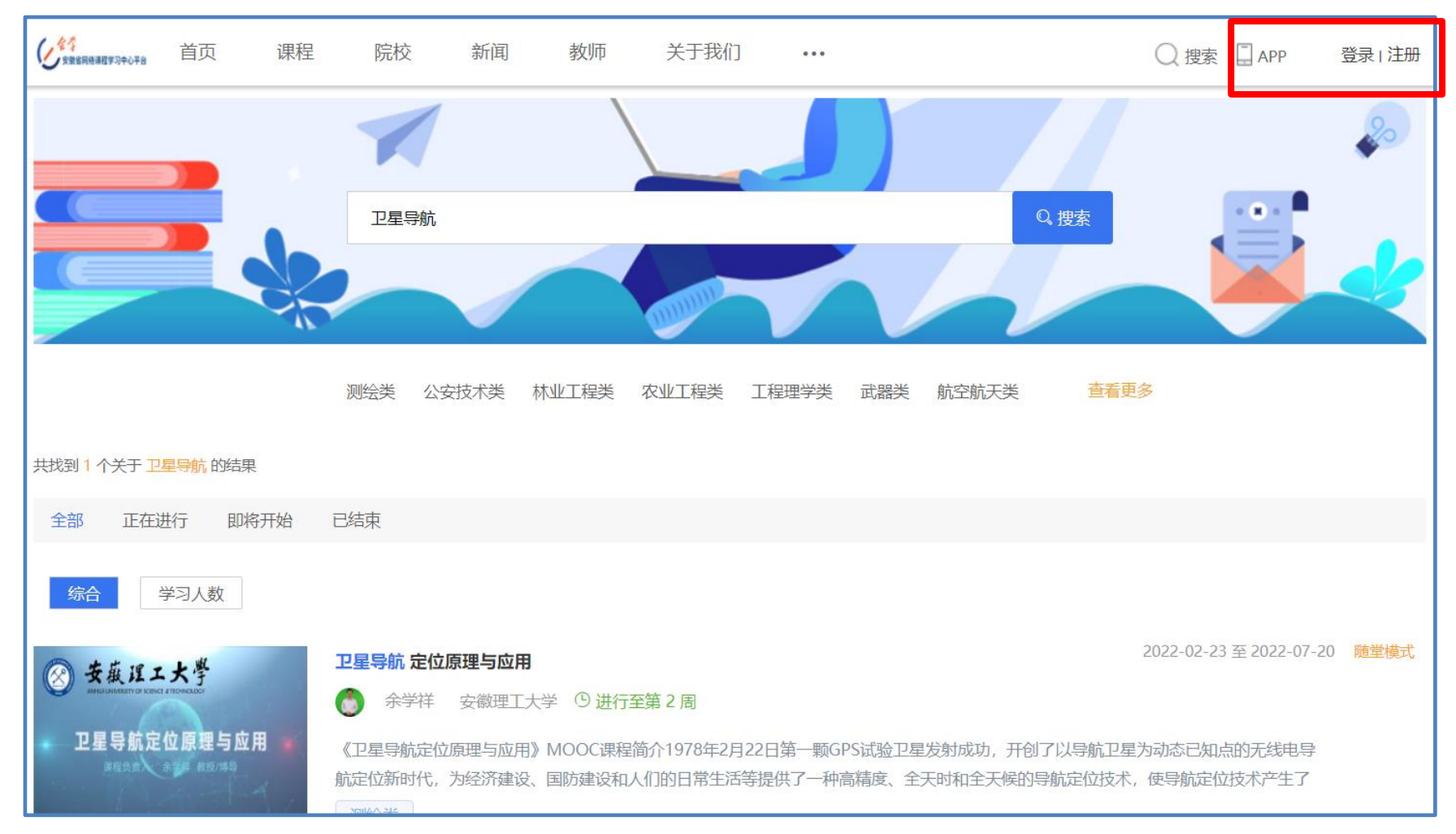

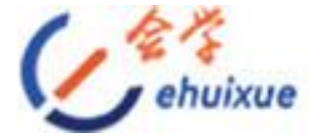

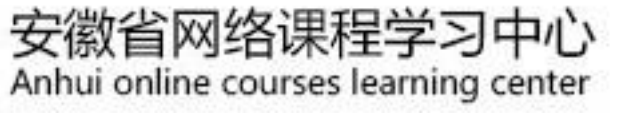

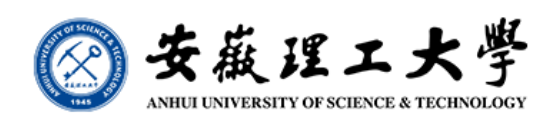

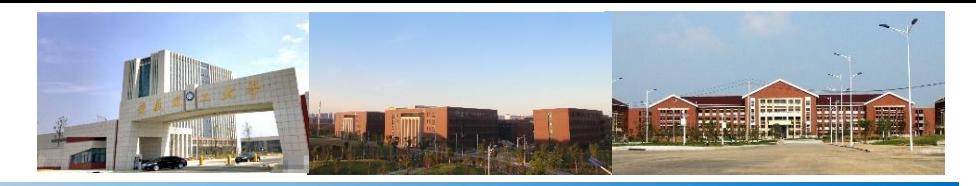

## **GNSS MOOC**课程注册

#### 对于老师,登录第九期开课链接网址**<https://www.ehuixue.cn/index/> detail/index?cid=38329**后,正确登录自己的注册账号后,选择"教师主页" (学生选择"个人中心")后即可进入相应界面。

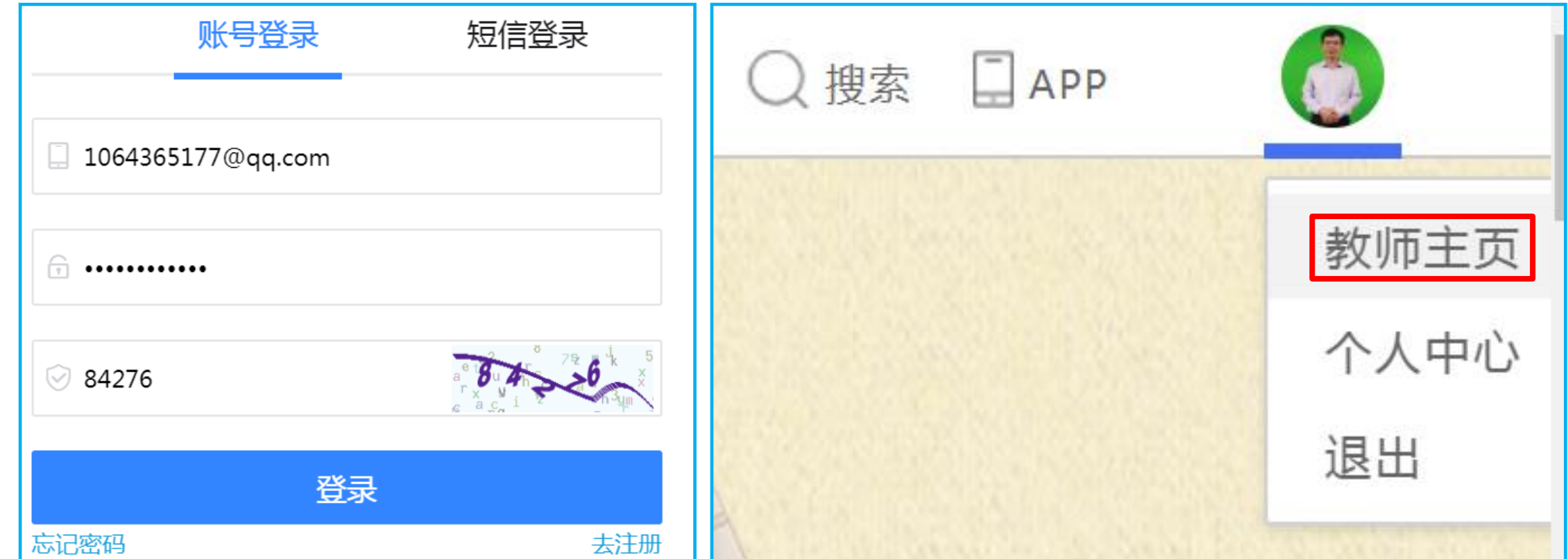

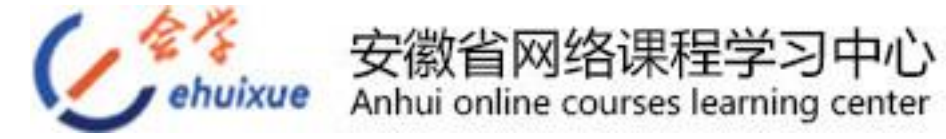

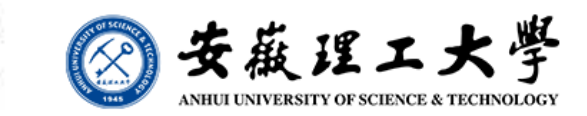

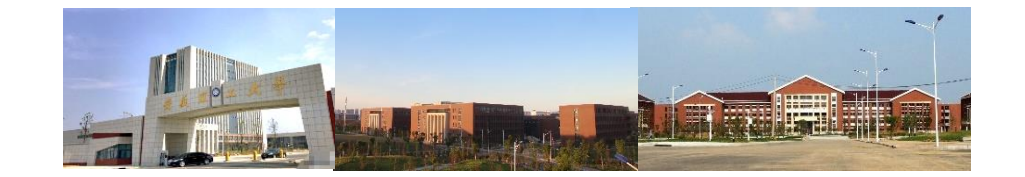

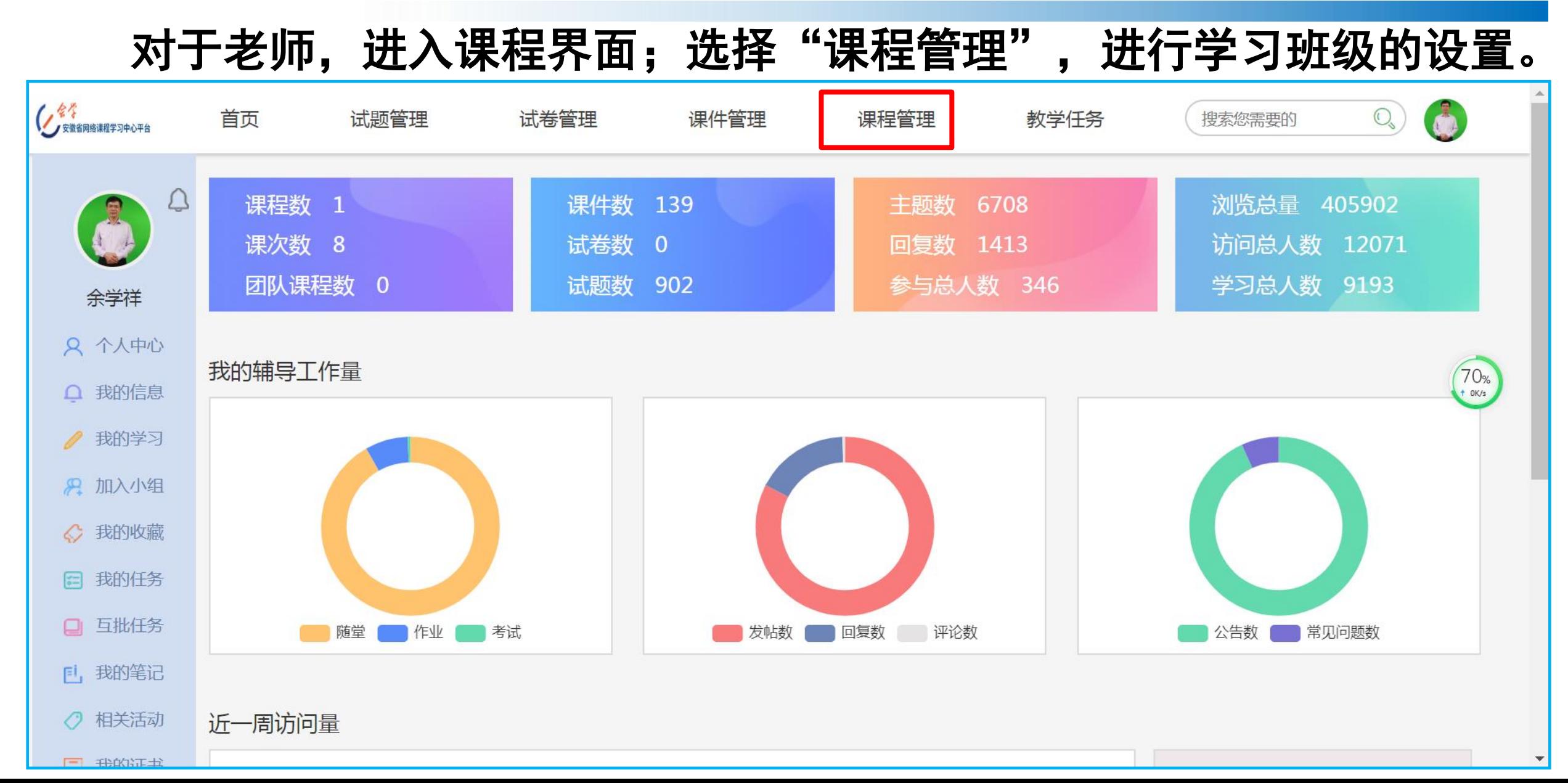

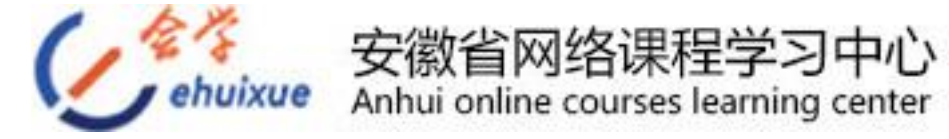

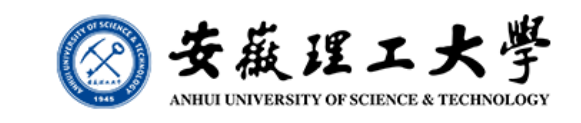

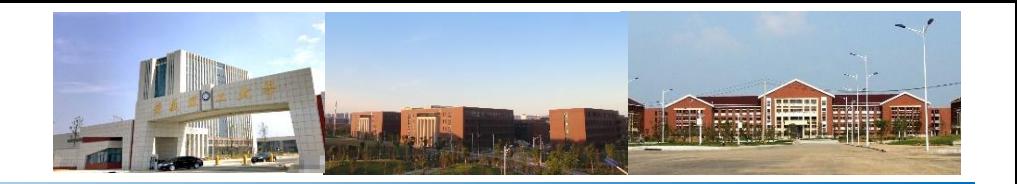

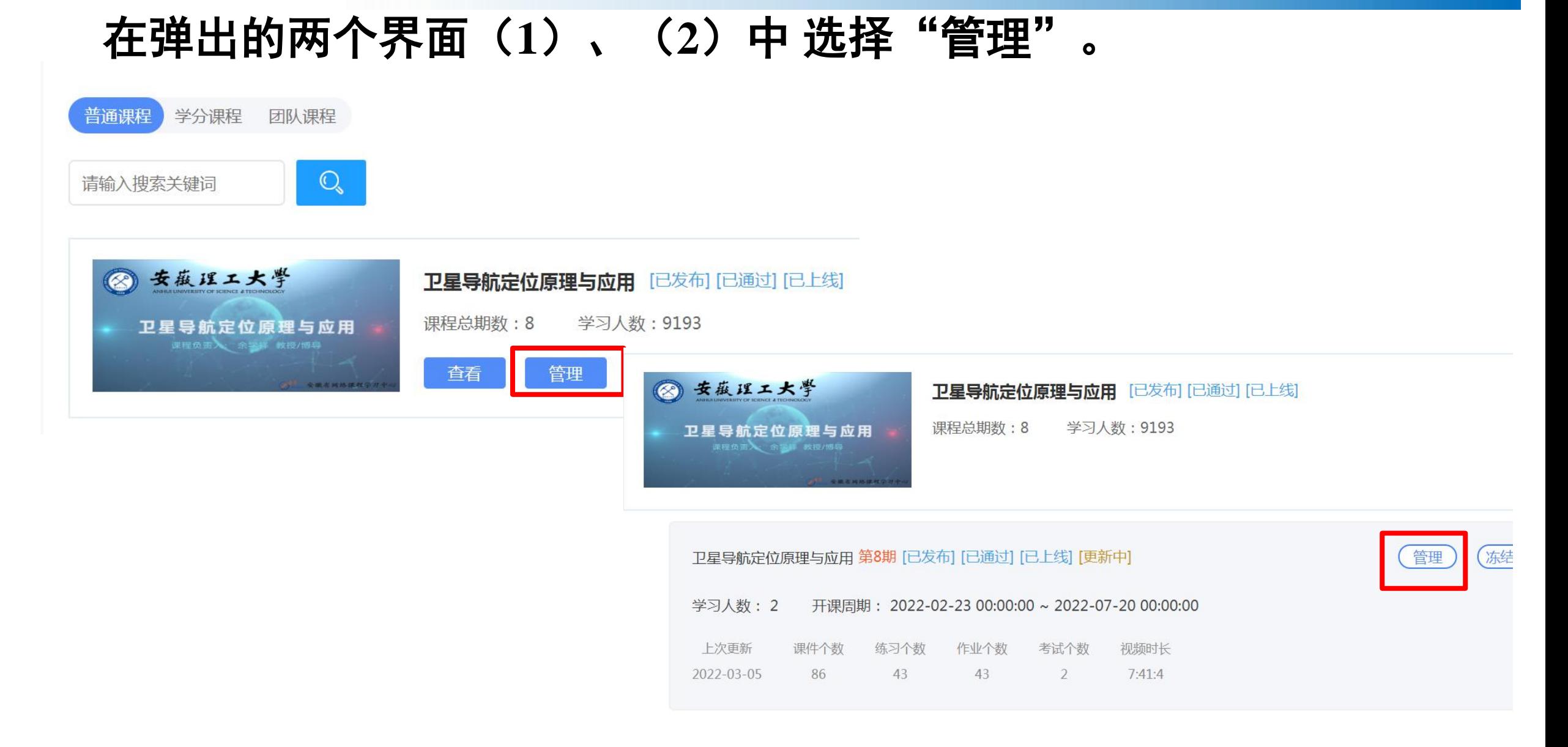

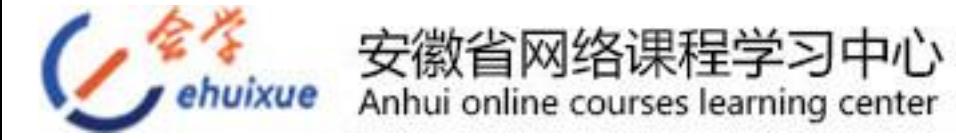

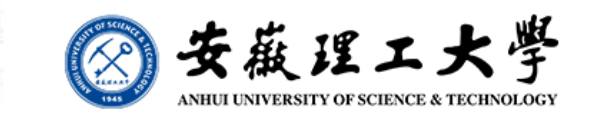

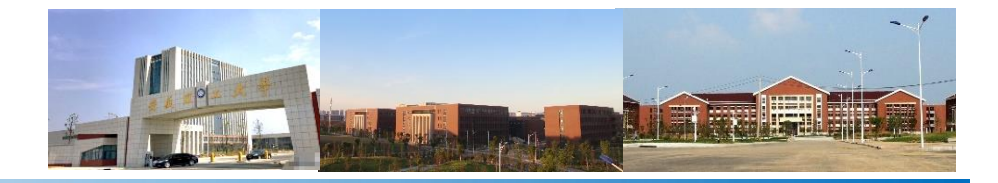

#### 在弹出的界面中 选择"小组管理"中的"学习小组"。

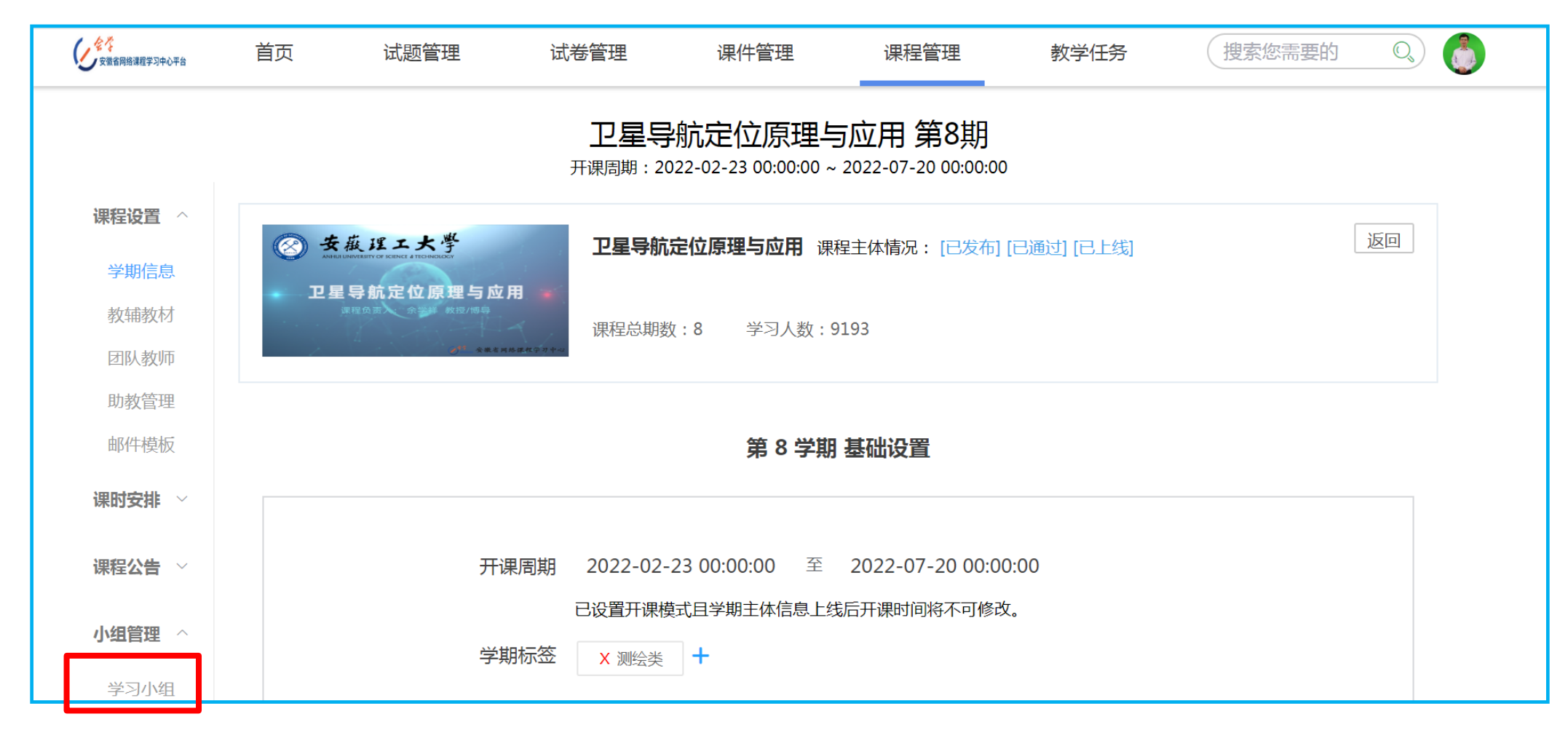

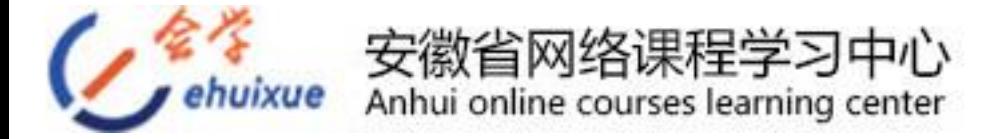

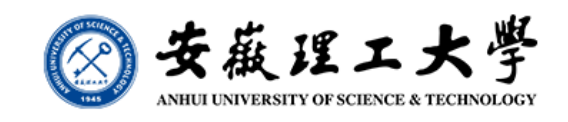

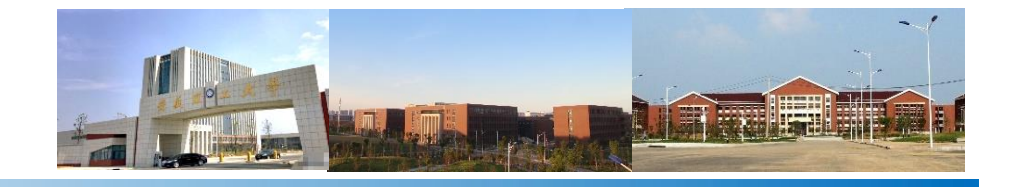

#### 在弹出的界面中 选择"添加小组":

#### 卫星导航定位原理与应用 第8期

开课周期: 2022-02-23 00:00:00 ~ 2022-07-20 00:00:00

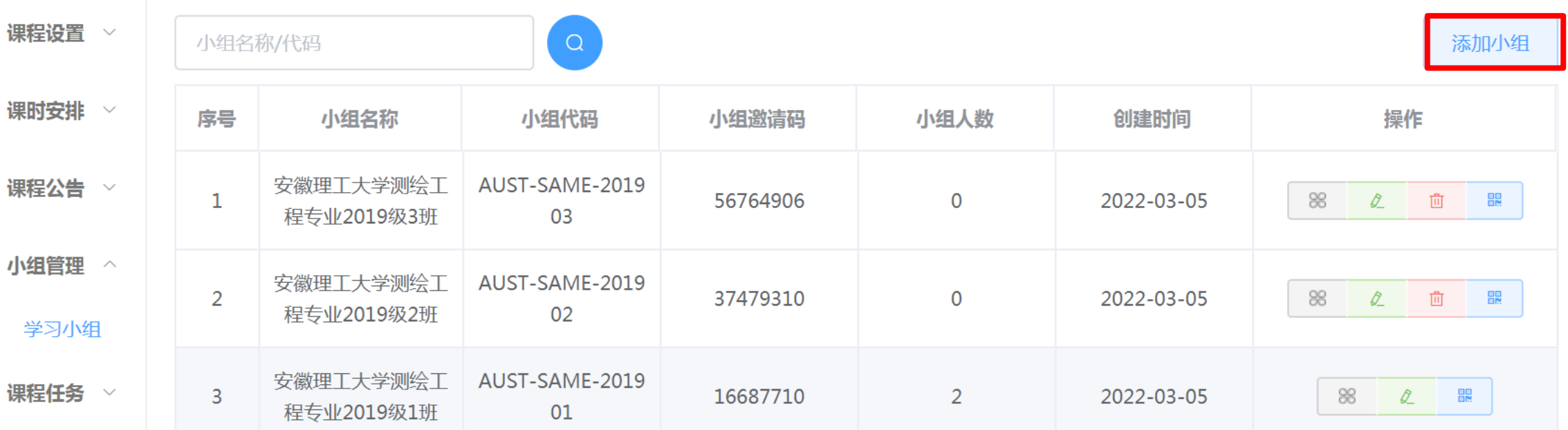

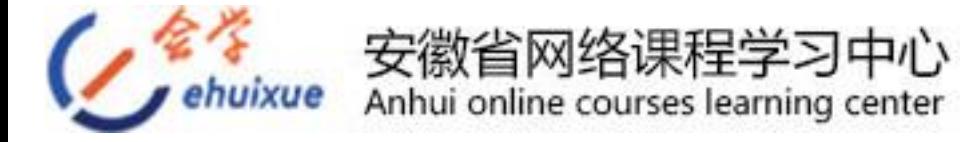

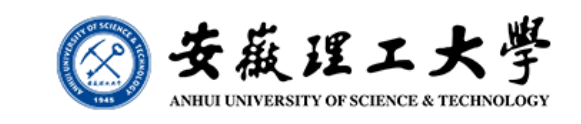

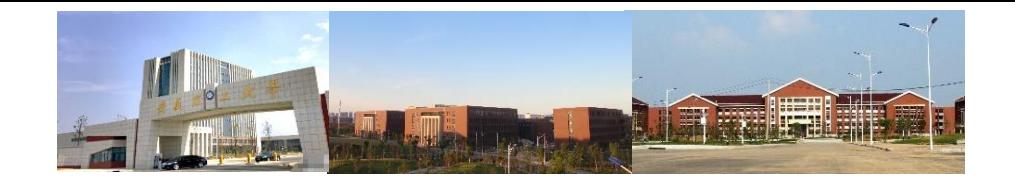

#### 在弹出的界面中 输入小组名称(如"安徽理工大学测绘工程专业**2020** 级**1**班")、小组代码(如"**AUST-SAME-202001**"),并点击"获取邀 请码"(如"**36350059**"),然后"保存"即可。教师需要将该邀请码发 给班级学生,以便于对班级学习动态的管理。

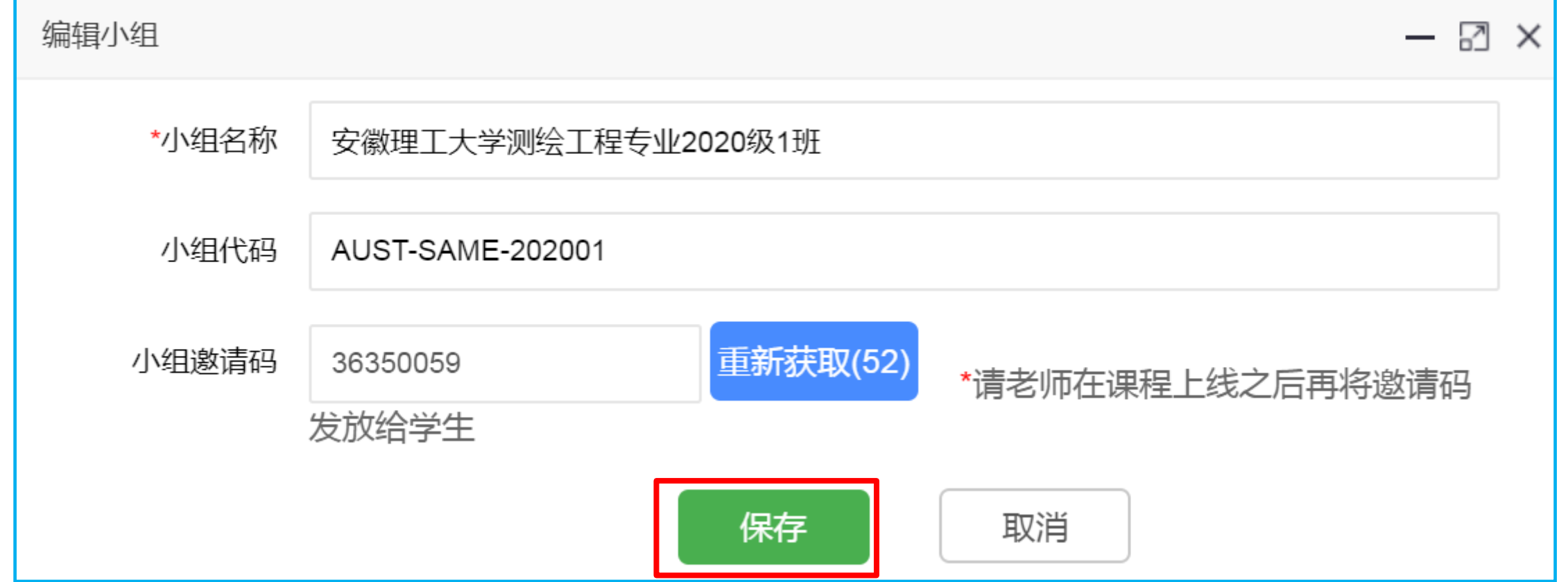

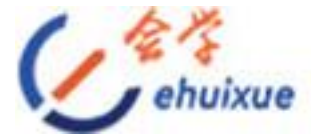

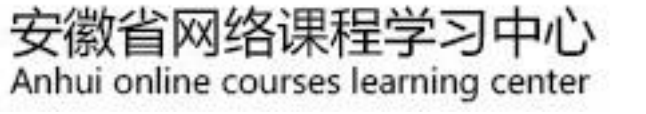

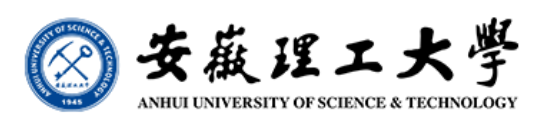

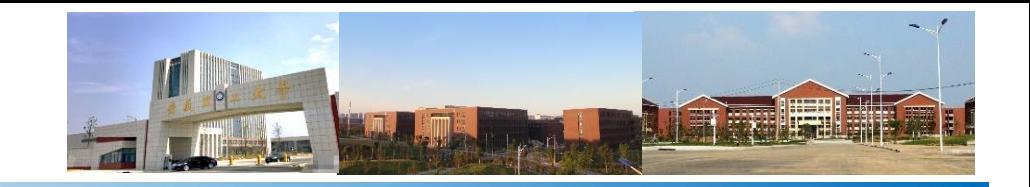

#### 团队教师创建学习小组的基本原则

为便于管理,各位老师在创建学习小组时,按以班级为基本单位进 行。小组名称命名规则为"学校名称**+**专业名称**+**年级和班级",如"安 徽理工大学测绘工程专业**2019**级**1**班";小组代码命名规则为"学校名 称英文简写+专业名称英文简写+年级和班级阿拉伯数字", 如"AUST-**SAME-201901"**。教师需将小组(班级)名称、代码、小组邀请码(学 习码)提前发给所在班级的学生!!学生在进行课程学习时,必须选择 正确的小组(班级)或邀请码,否则会引起后期学习成绩统计、学习状 态监控的错误。

对于教师,相关使用说明参见:"**E**学会平台新版**-**教师端使用说**.pdf**"。

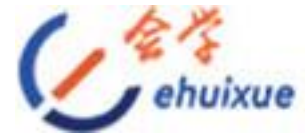

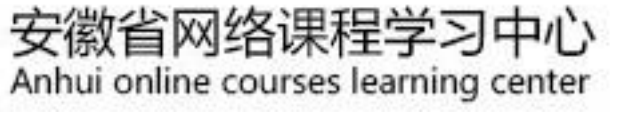

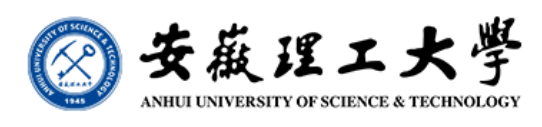

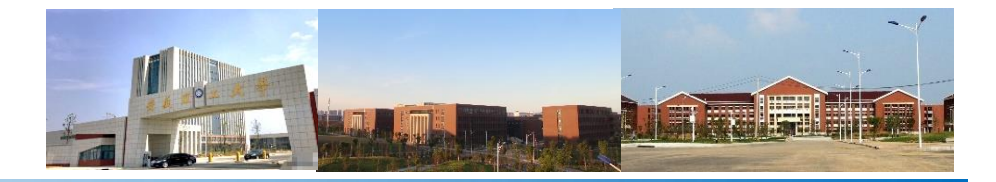

## **GNSS MOOC**课程注册与登录

学生注册时,利用页面右上方"注册/登录"按钮, 选择"注册"先注册一个账号。注册时使用邮箱, 再 输入密码(初始密码为:**123456**),确认密码,并勾 选《注册协议》和《版权声明》,最后点击注册。 注册成功后,点击"注册**/**登录"按钮中的"登 录",输入邮箱或者手机号,输入密码,验证码,即 可登录。注意修改个人密码。如需添加课程进行学习, 则需完善信息,需要填写手机号。

注:已通过系统录入了学生信息(姓名,邮箱, 手机号,学号,性别,所在院校)的人员,不必注册, 利用邮箱或者手机号可直接登录。注意修改个人密码。

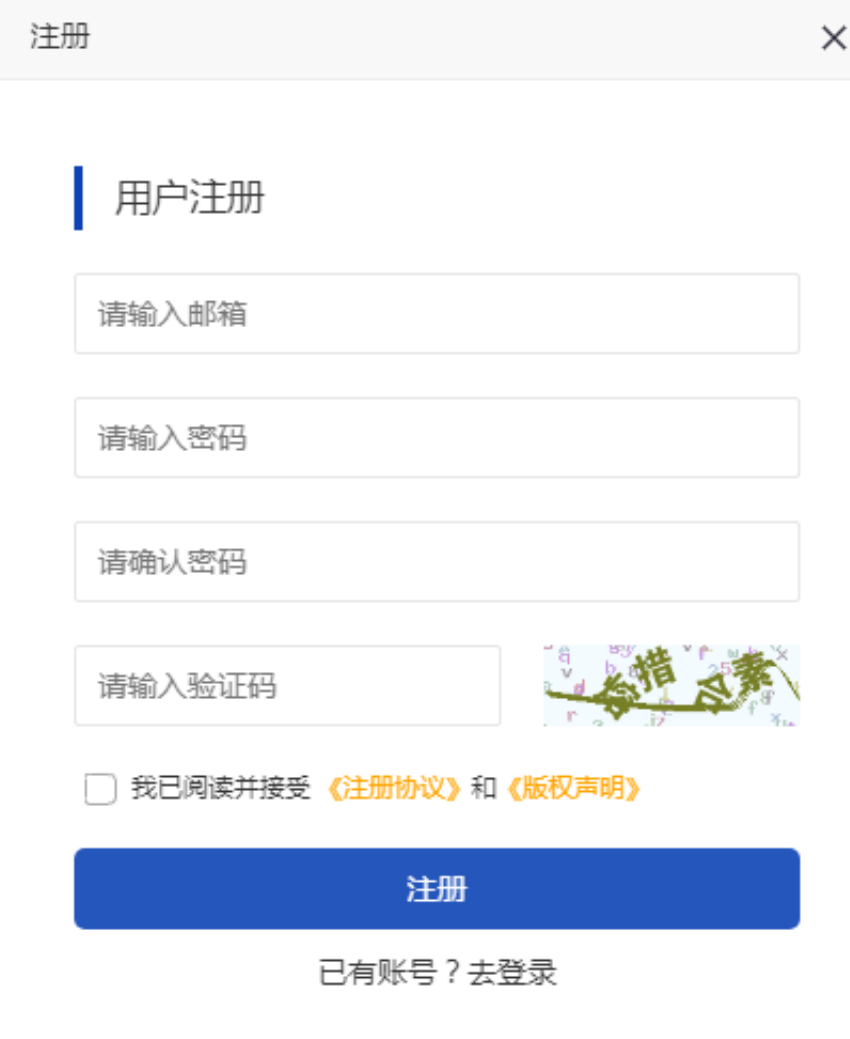

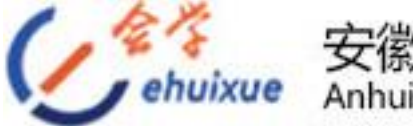

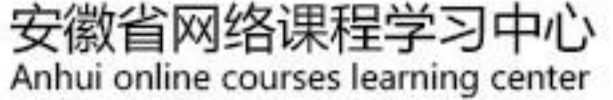

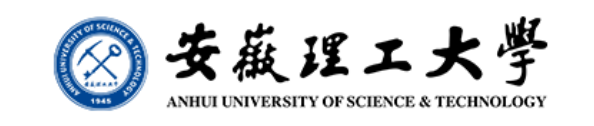

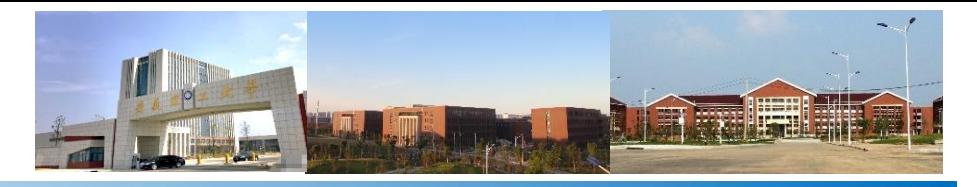

## **GNSS MOOC**课程账号激活

如果学生是首次登录。 请点击"个人中心" , 进 入"我的信息" 中通过"修 改" 按钮完善个人账号信息, 信息完善后点击"保存" 按 钮账号即可激活。 用户名, 昵称为必填项, 为不影响后 期申请课程证书, 建议用户 名修改为真实姓名。 如需修改账号密码/更换手 机号/更换邮箱也是在个人中 心--我的信息中进行操作。

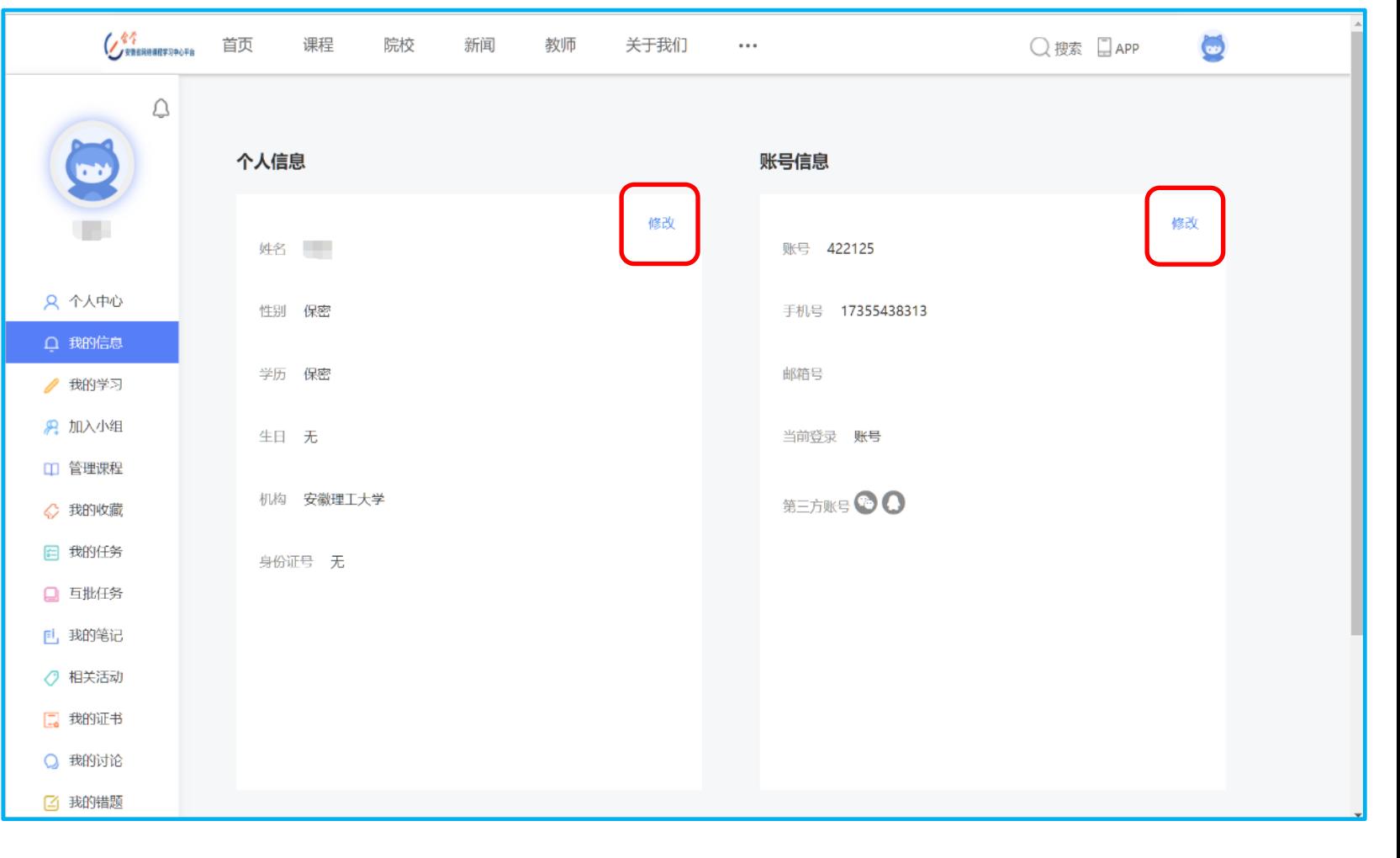

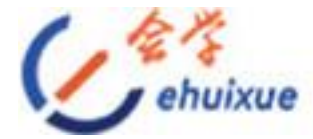

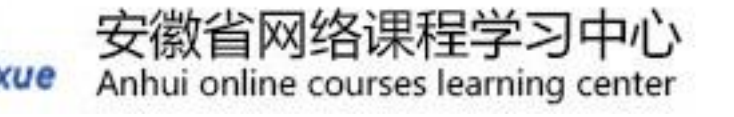

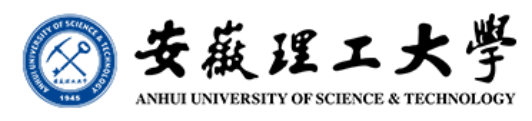

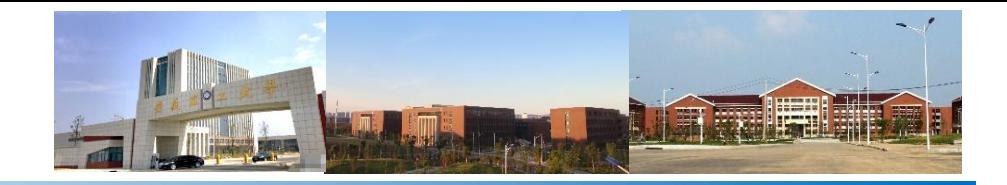

## **GNSS MOOC**课程学习链接

平台:安徽省网络课程学习中心(**e**会学) **https:// www.ehuixue.cn**

**GNSS MOOC**第九期开课的课程链接网址: **https://www.ehuixue.cn/index/study/inclass.html?cid=38329**

手机终端app: 扫描二维码下载 初始密码: 123456

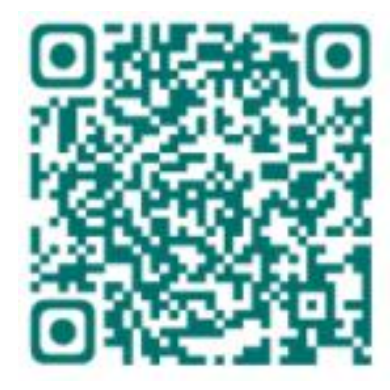

对于学生,相关使用说明参见:"**E**学会平台新版**-**学生操作手册**.pdf**"。

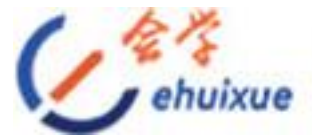

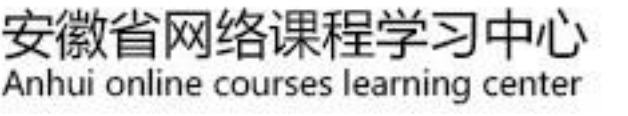

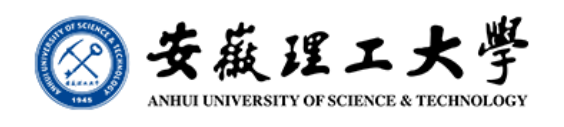

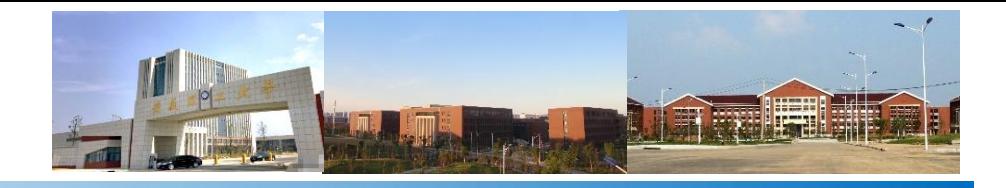

## **GNSS MOOC**课程说明

搜索框中输入 "卫星 导航定位原理与应用" 后点击"搜索"图标, 弹 出 搜 索 到 的 改 课 程 (开课时间段:**2022-09- 01**至**2023-01-31**),点击 "卫星导航定位原理与 应用"课程图片,即可 进入课程学习。

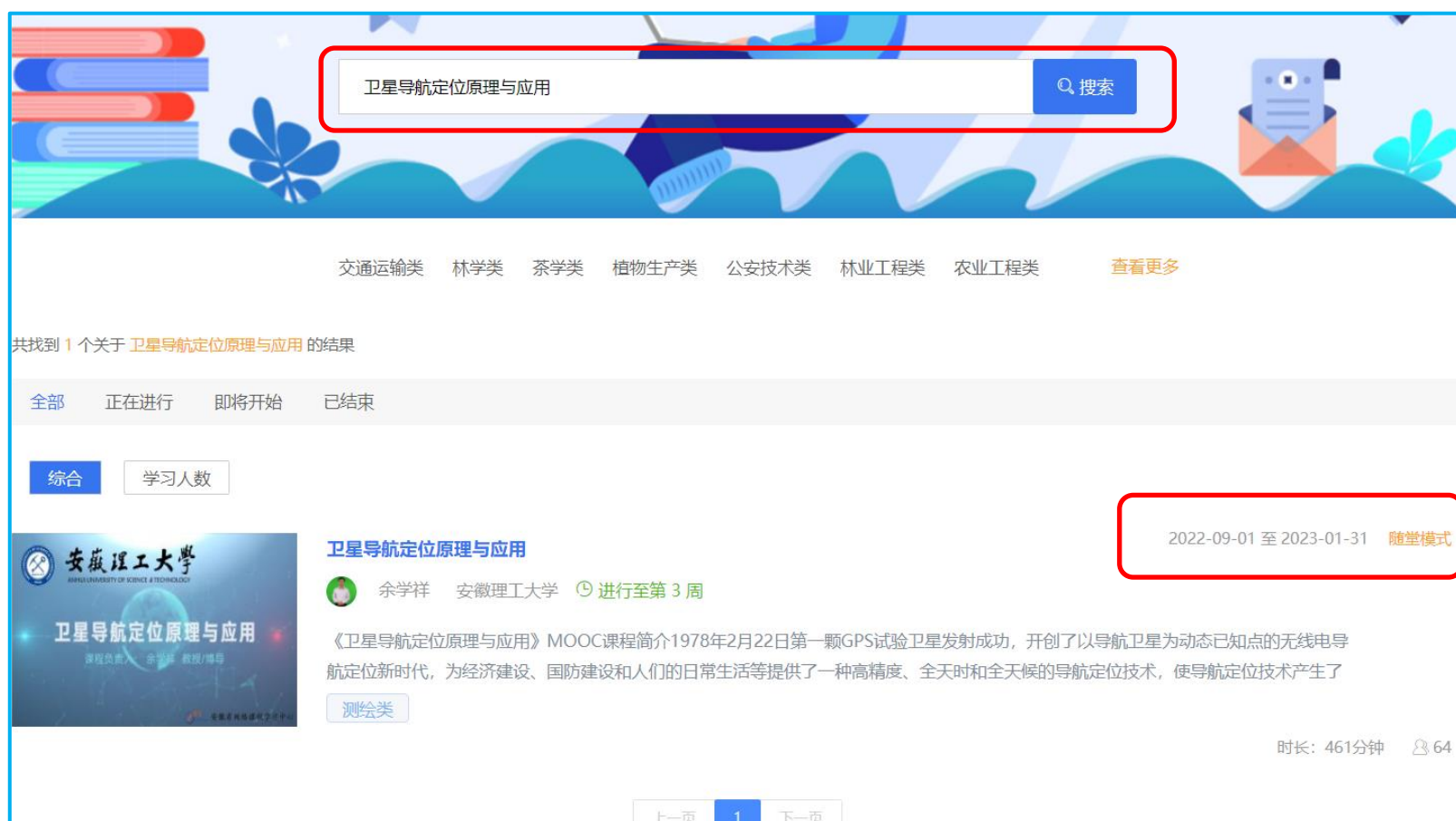

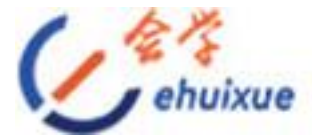

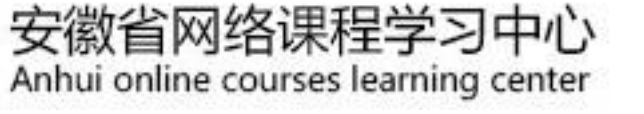

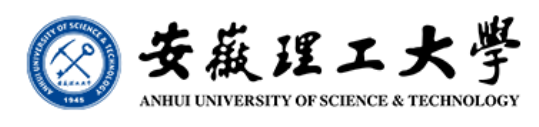

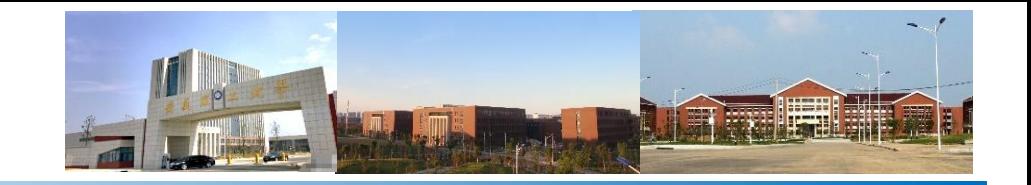

#### **GNSS MOOC**课程界面 进入个人学习中心后,要注意选择正确的学习小组**(**班级**)**、输入小组 **(**班级**)**邀请码。如"安理大学导航**2020**级**1**班"的邀请码为"**28570565**" , 以便于按班级进行管理。

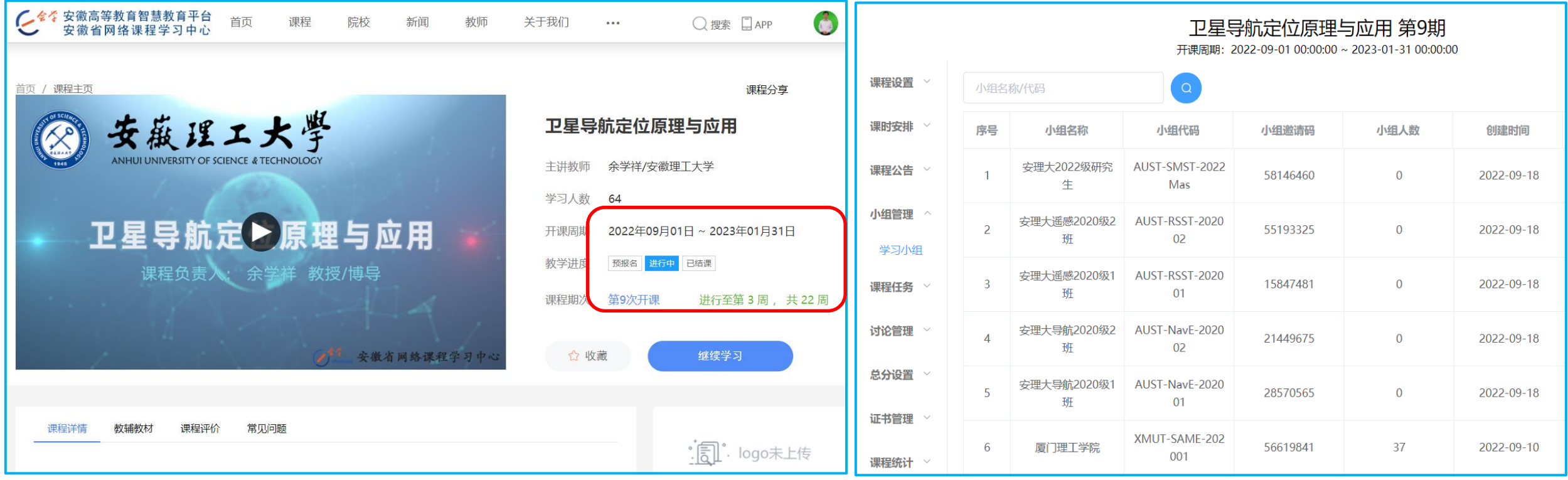

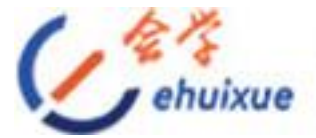

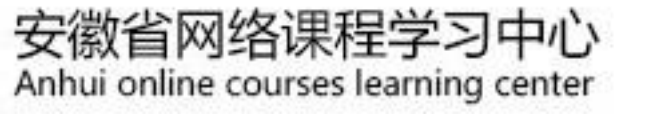

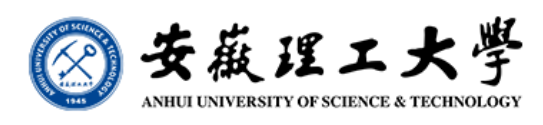

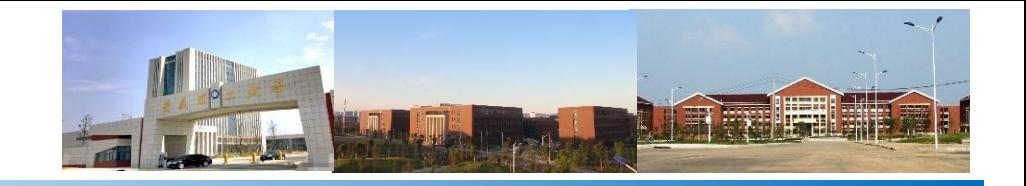

#### **GNSS MOOC**课程界面

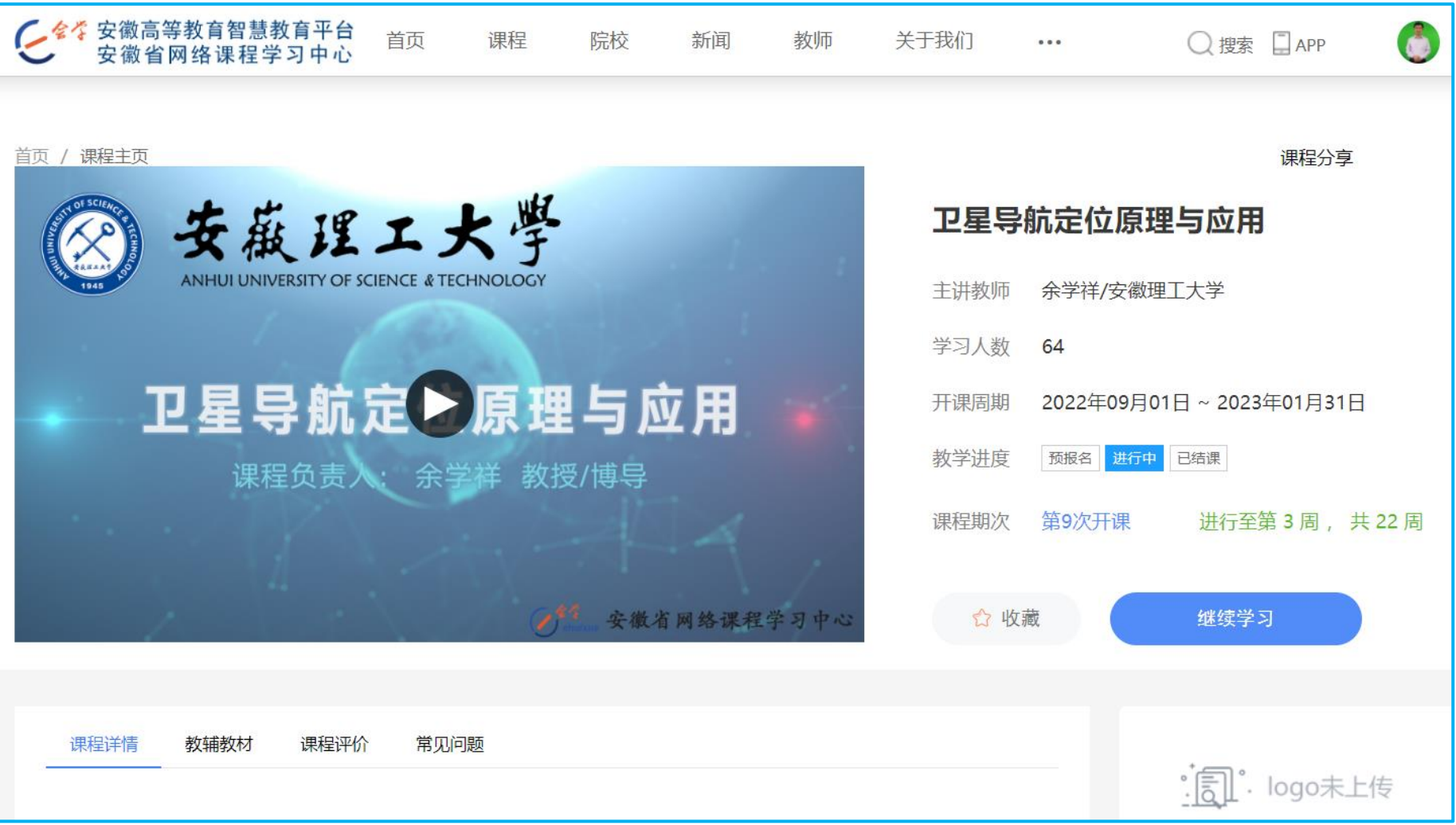

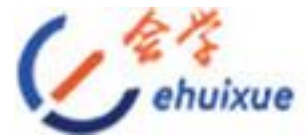

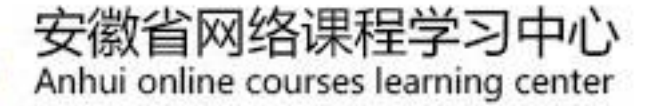

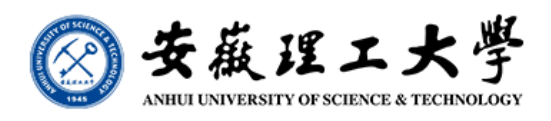

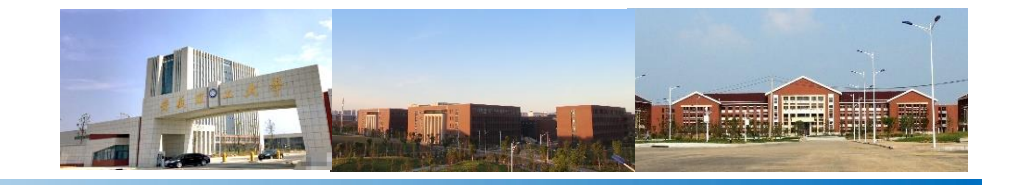

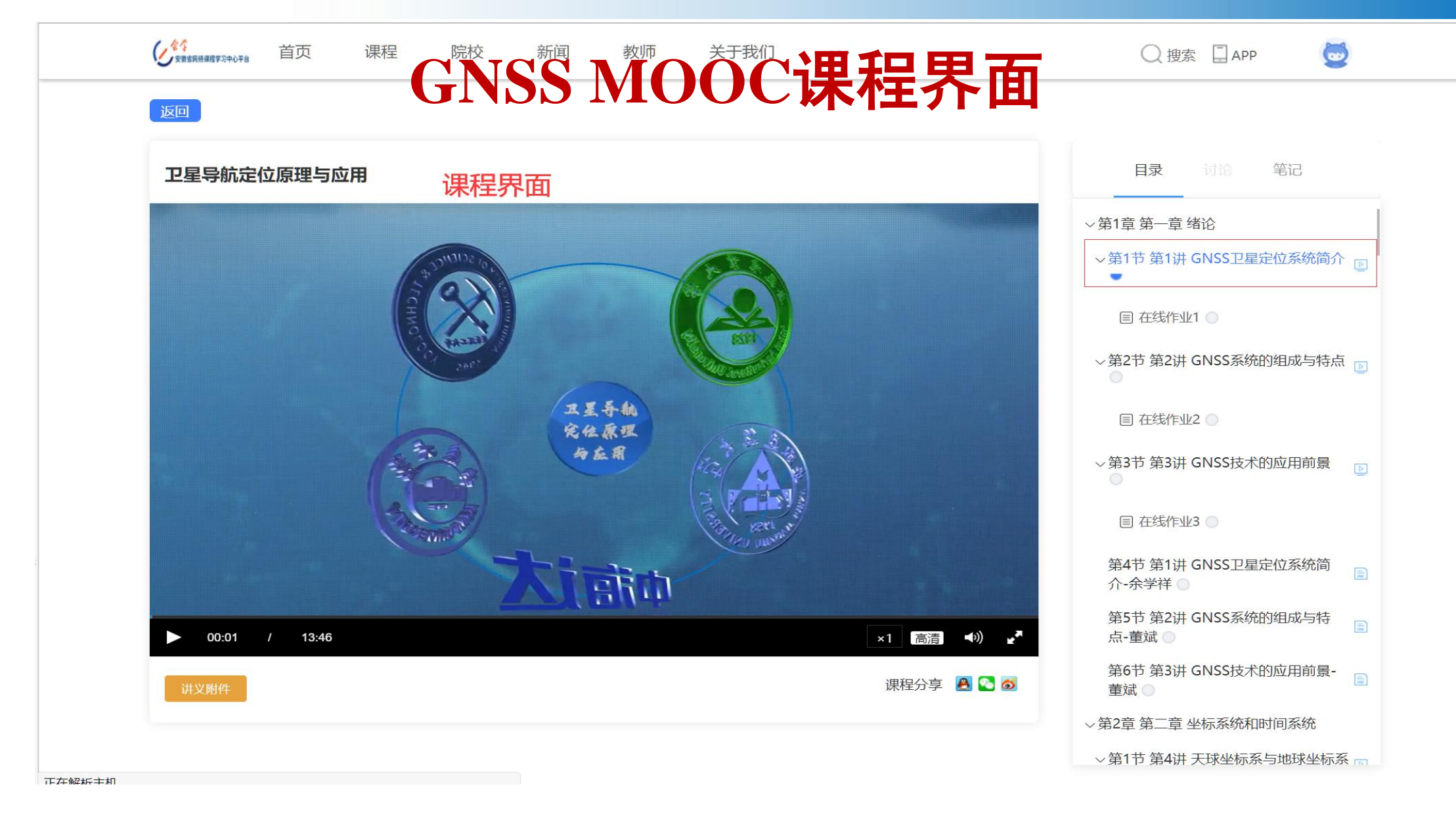

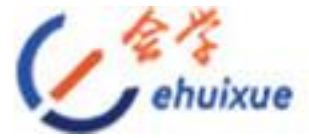

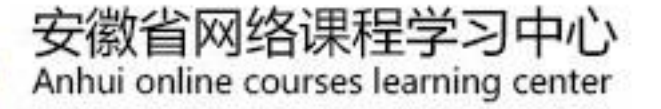

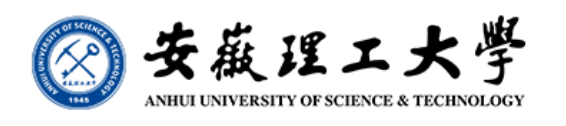

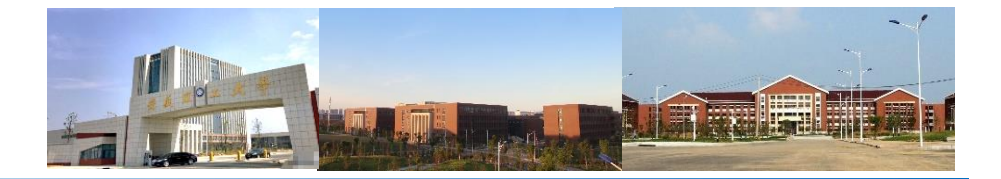

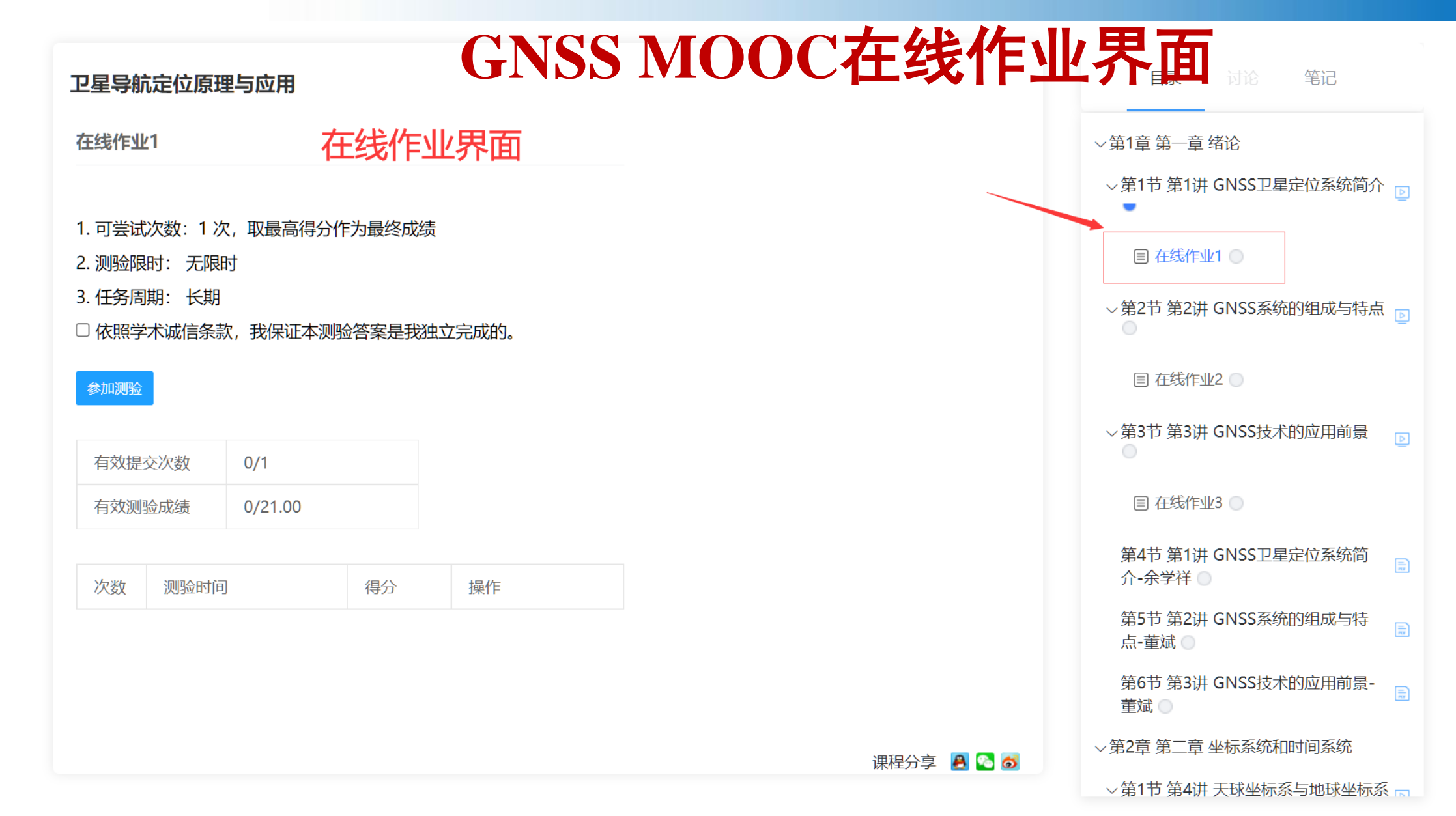

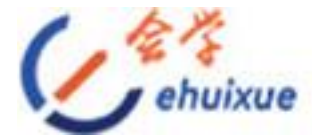

返回

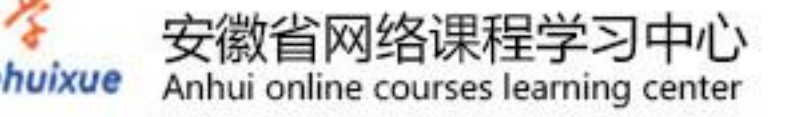

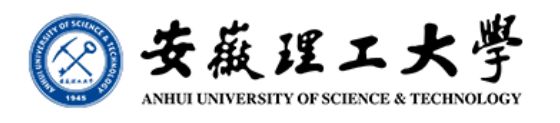

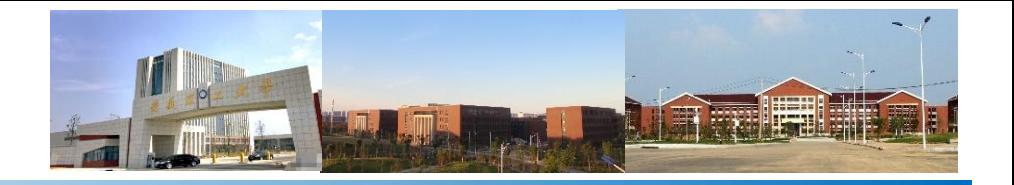

## **GNSS MOOC**课程界面**-**讲义附件

卫星导航定位原理与应用

附件 (拖动右下角调整界面)

国办发[2013]97号《国家卫星导航产业中长期发展规划》

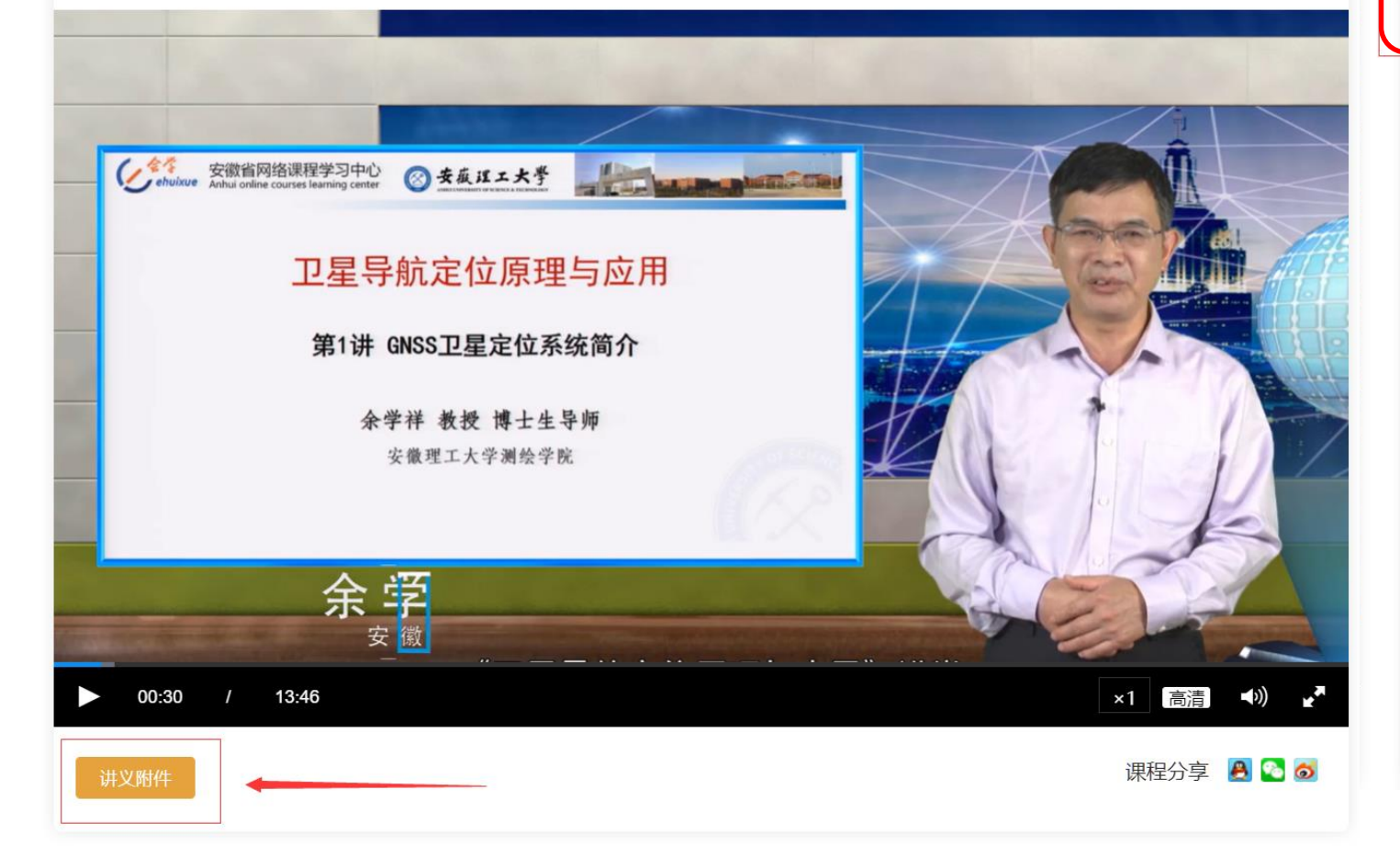

○ 第2音 第二音 巫坛系体和时间系体

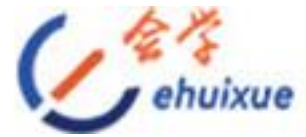

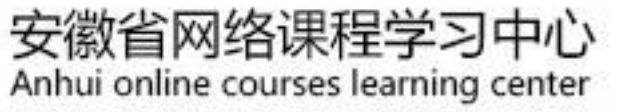

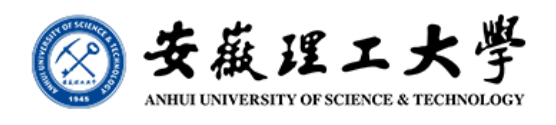

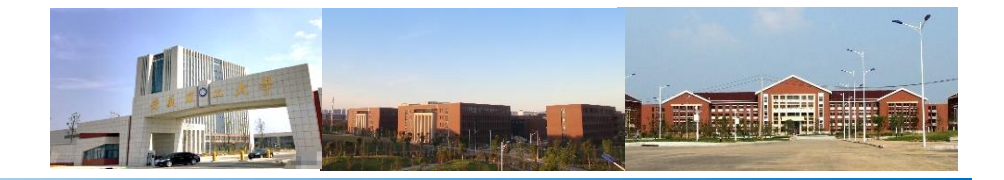

## **GNSS MOOC**课程界面**-**课时安排

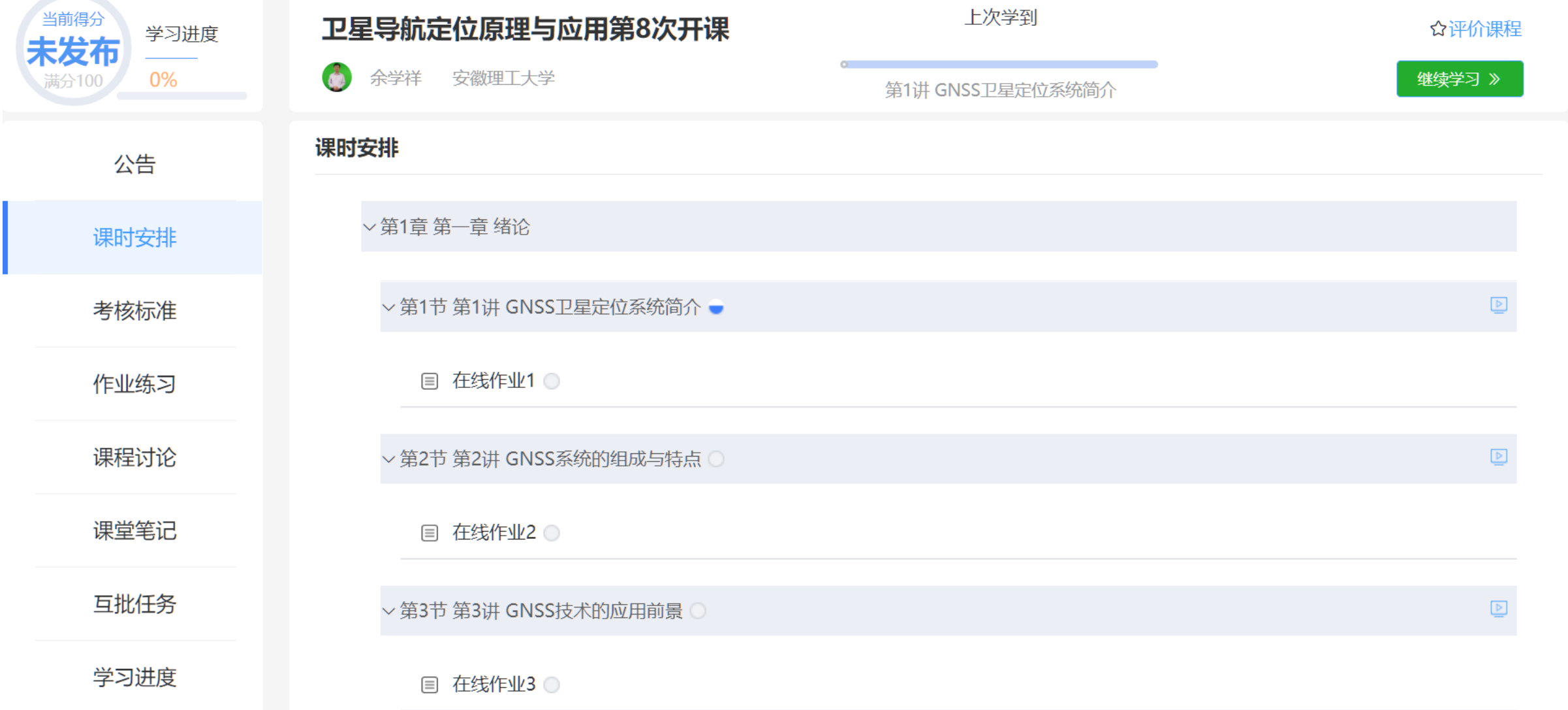

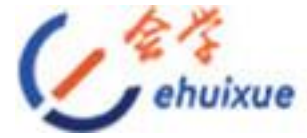

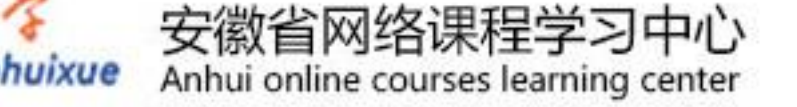

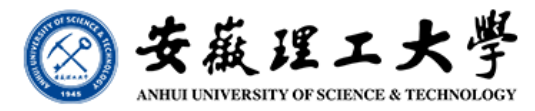

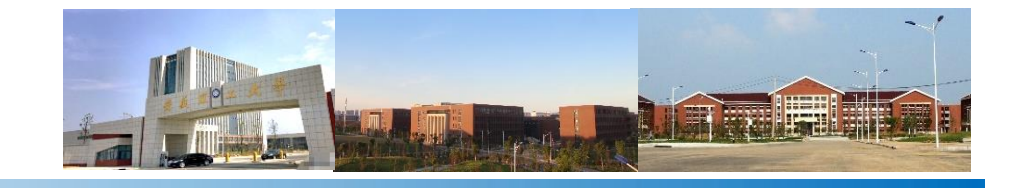

## **GNSS MOOC**课程界面**-**作业练习

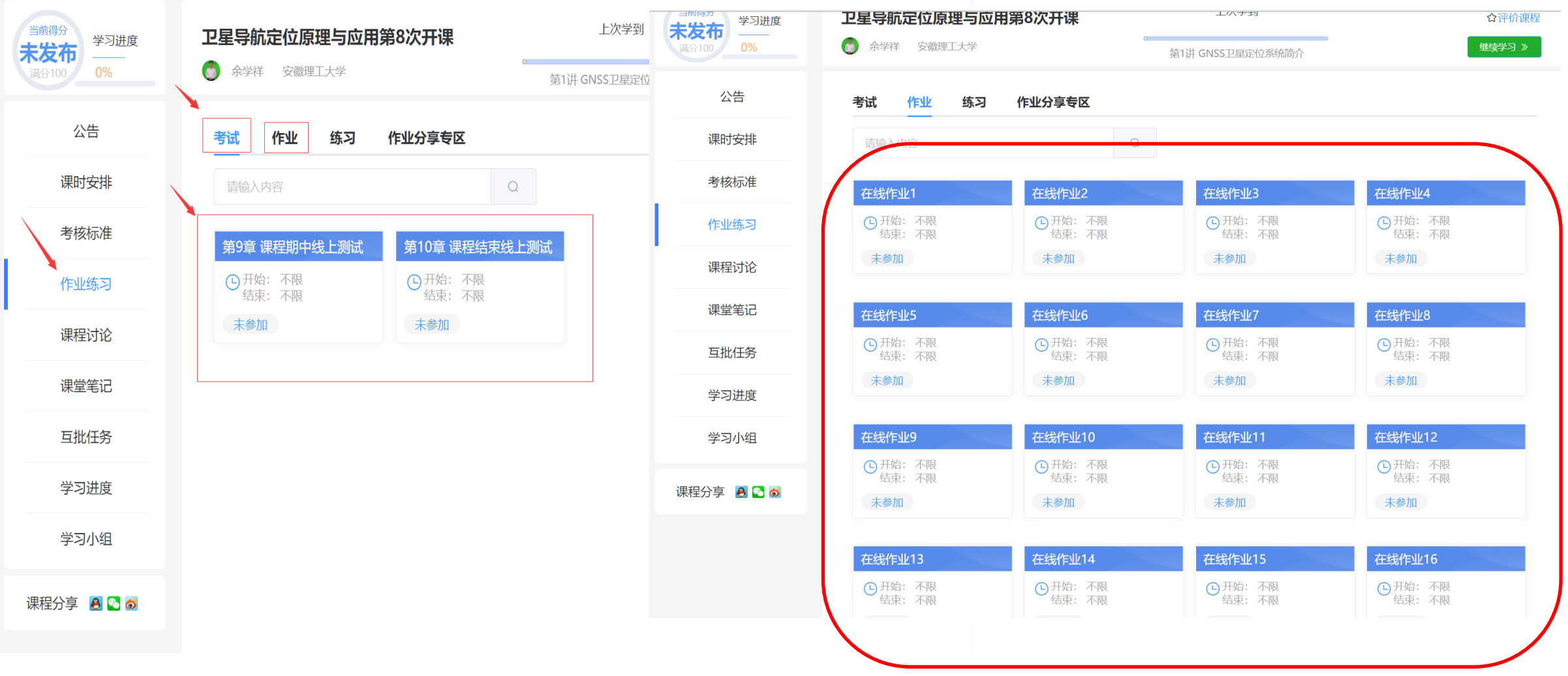

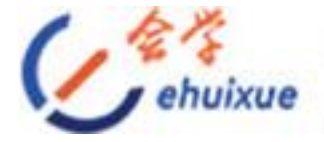

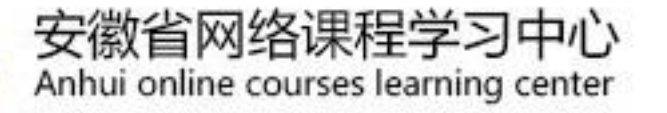

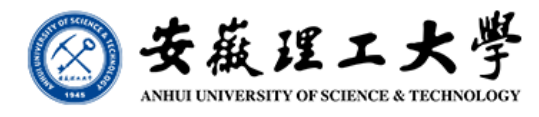

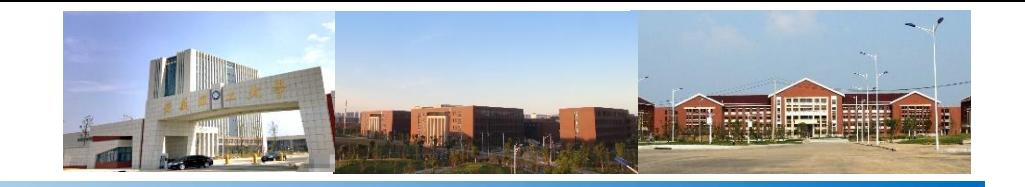

## **GNSS MOOC**课程界面**-**课程讨论

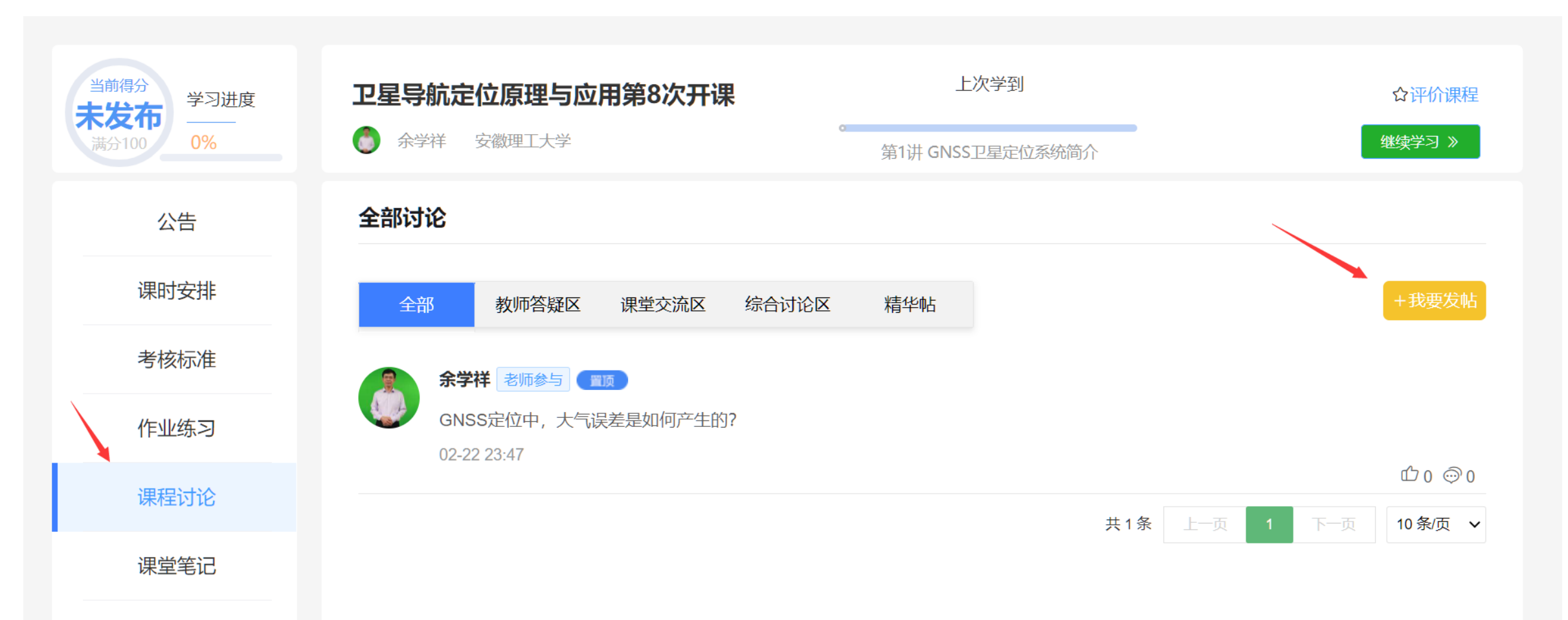

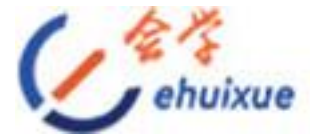

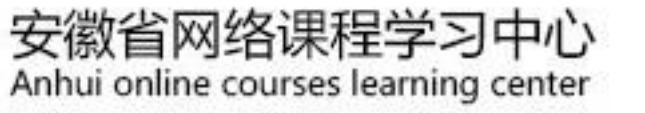

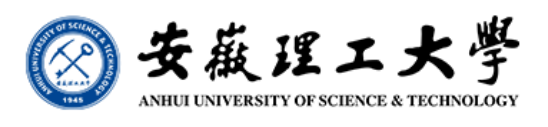

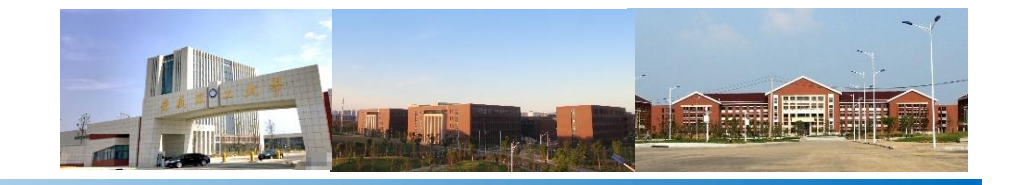

#### **GNSS MOOC**课程界面**-**课堂笔记

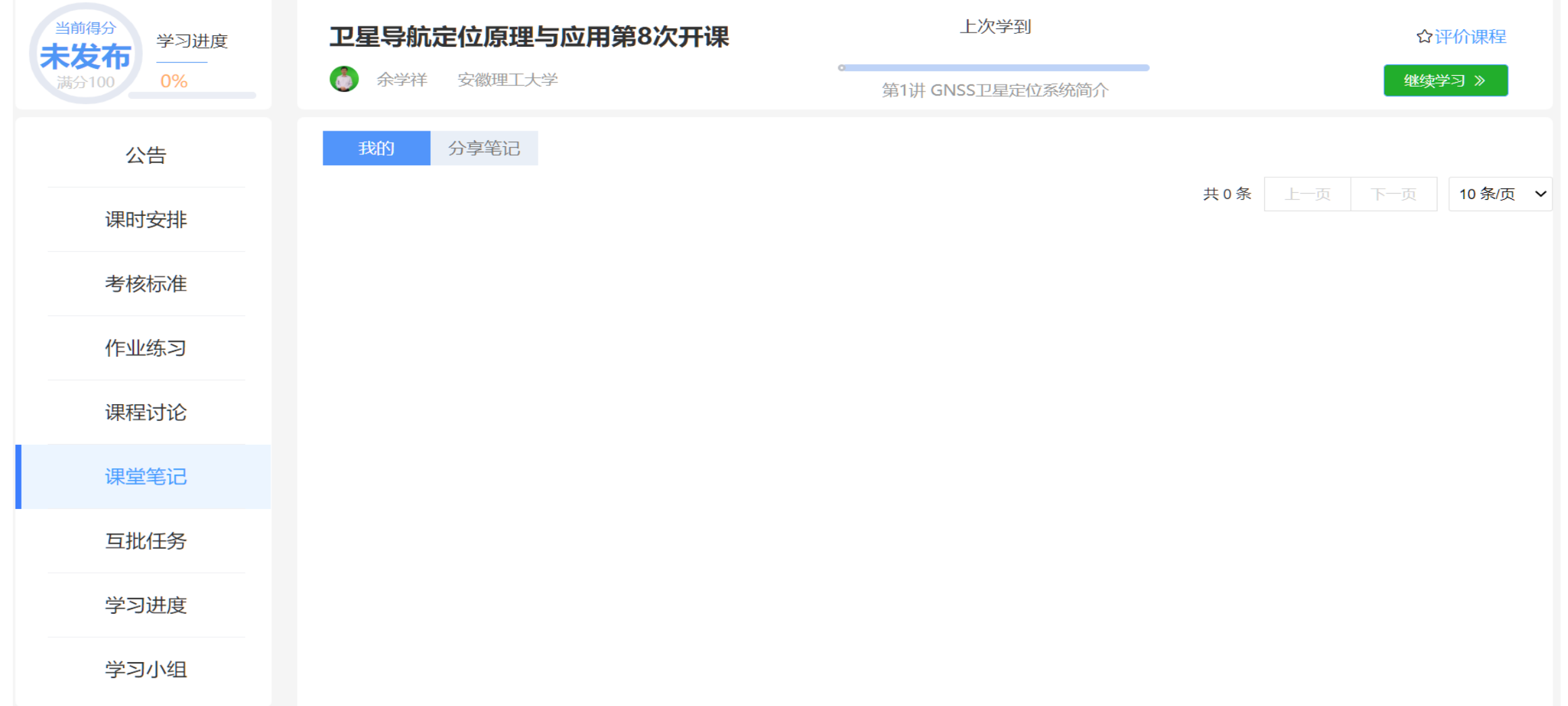

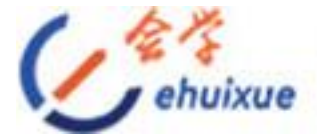

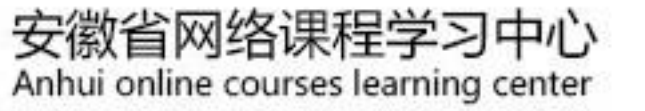

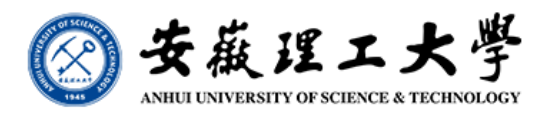

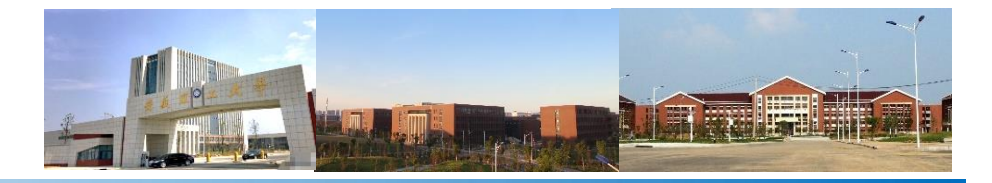

## **GNSS MOOC**课程界面**-**学习进度

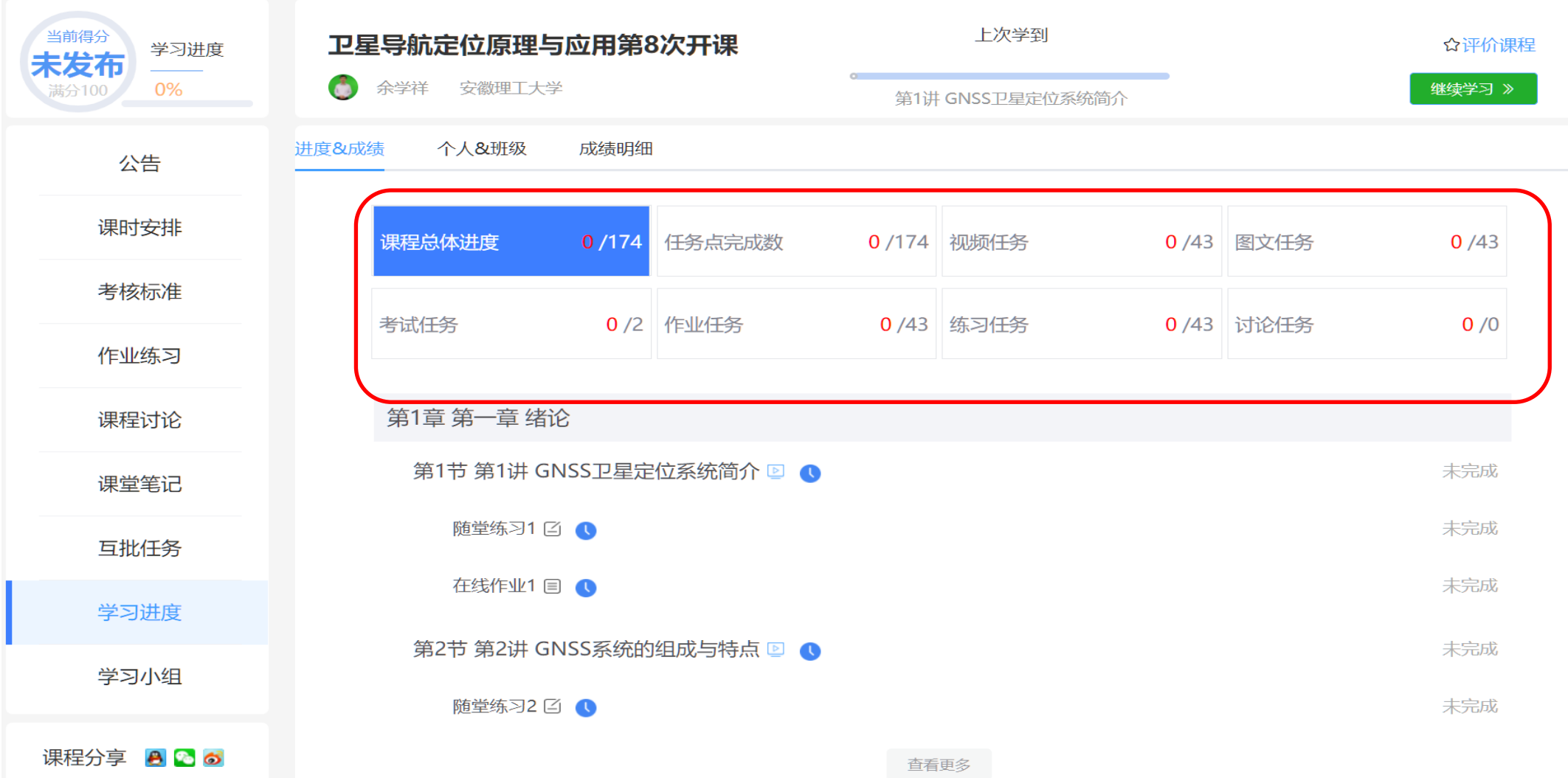

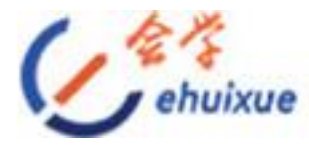

安徽省网络课程学习中心<br>Anhui online courses learning center

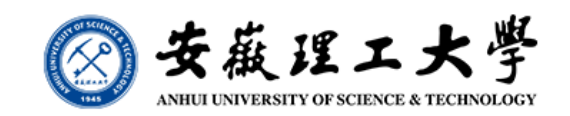

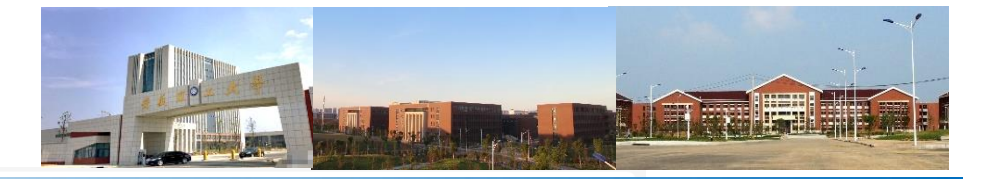

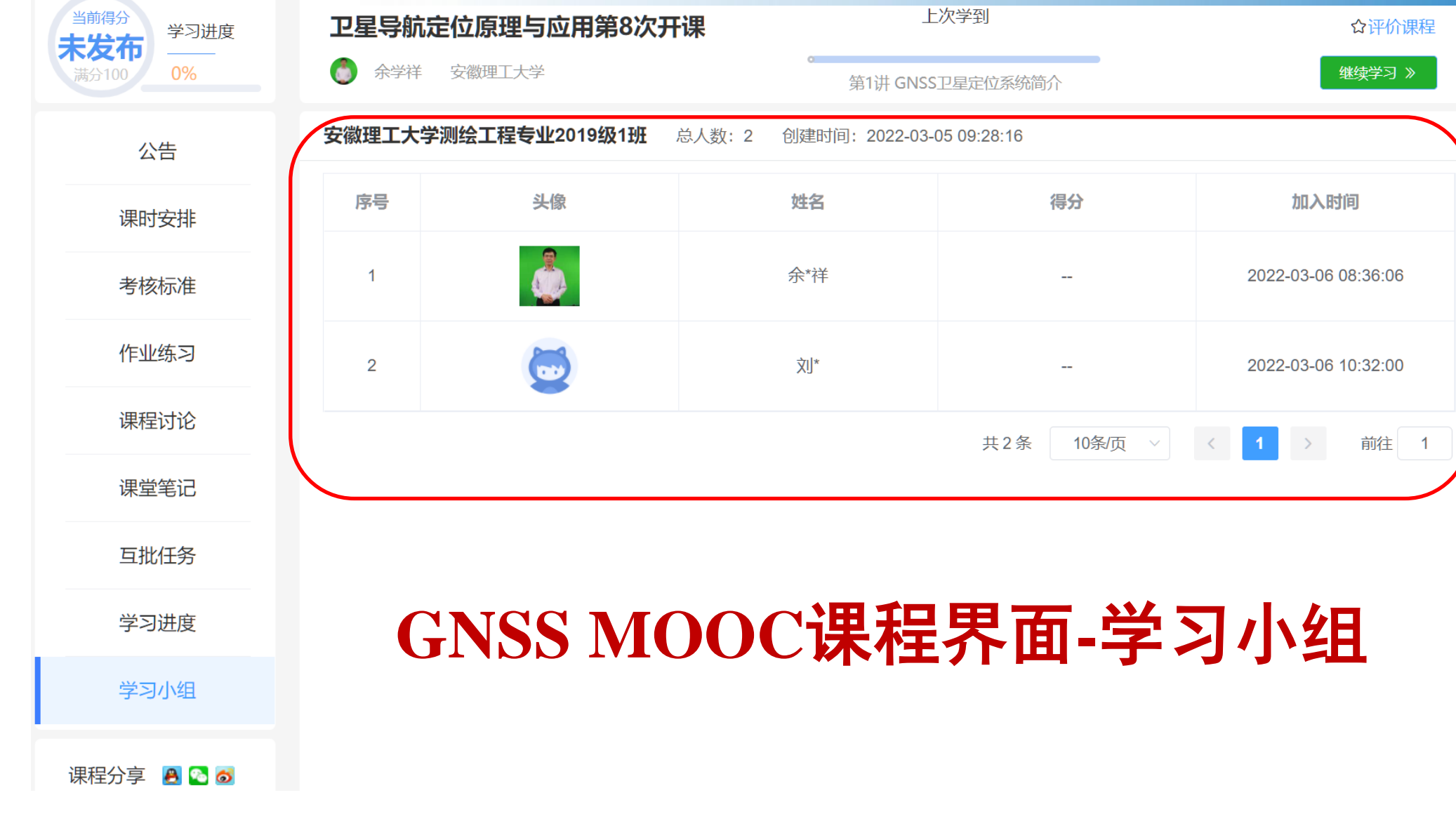

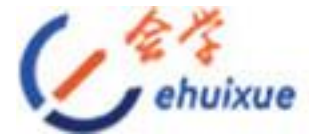

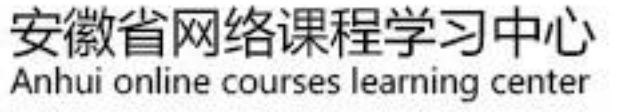

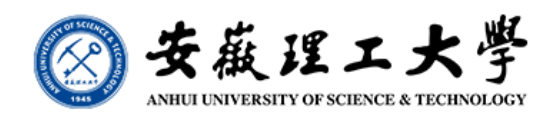

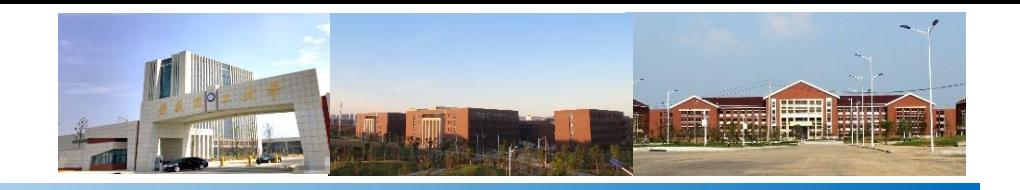

#### 《**GNSS**定位原理与数据处理》教学资源网站:安徽理工大学空测 学院 **http://geer.aust.edu.cn/**

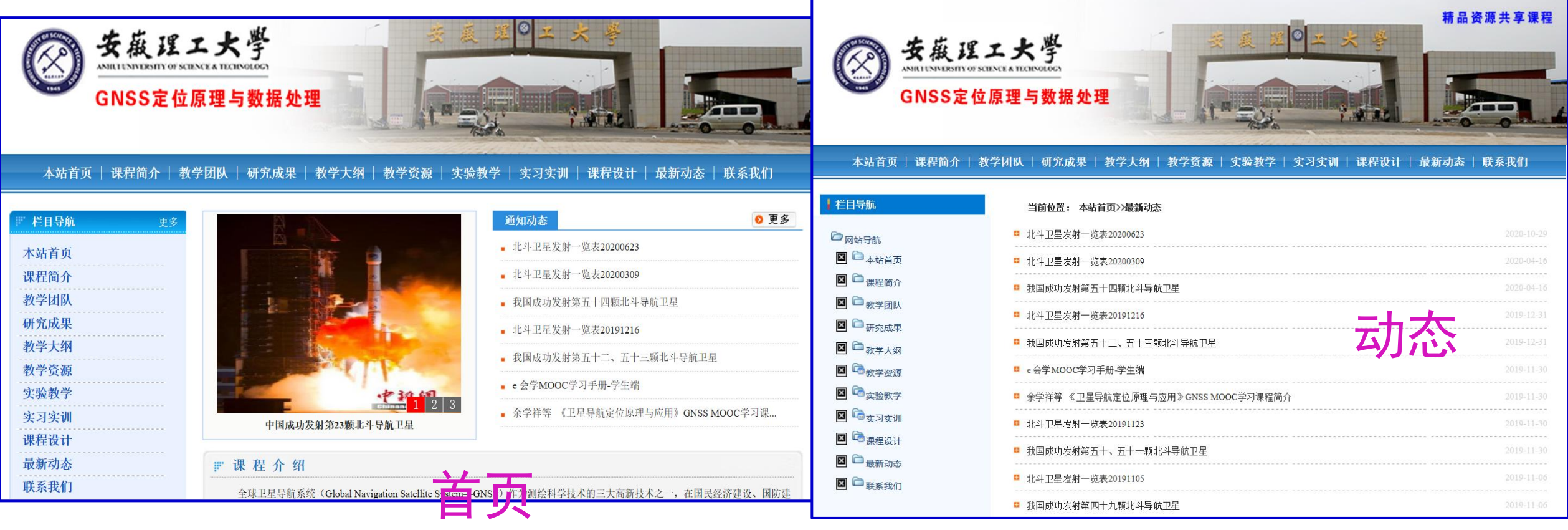

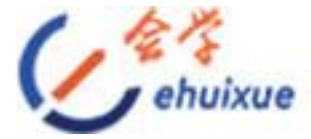

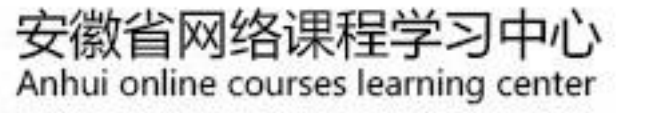

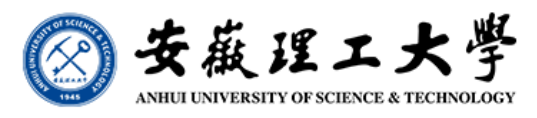

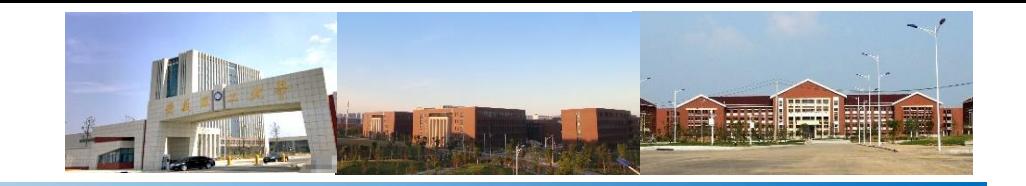

教

#### 《**GNSS**定位原理与数据处理》教学资源网站

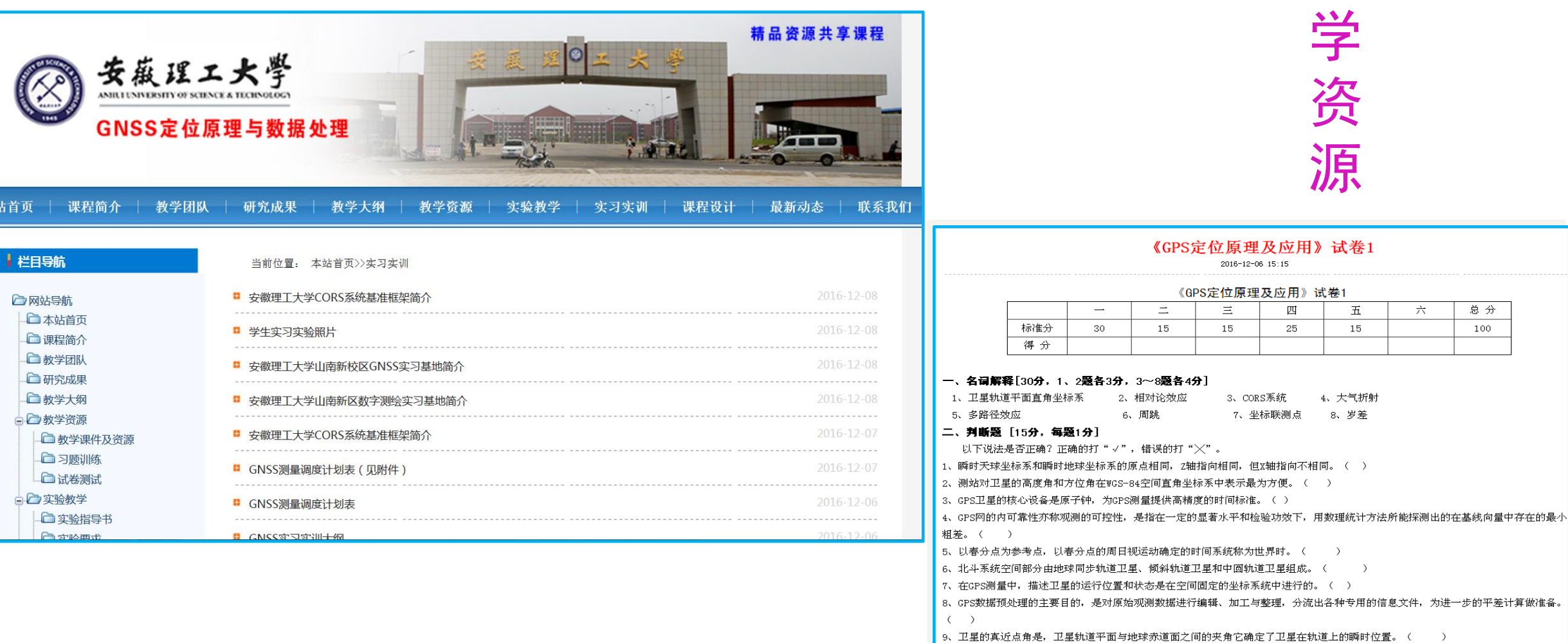

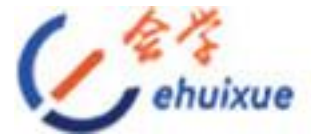

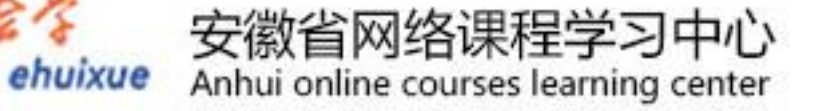

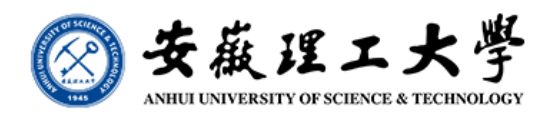

栏目导航

○网站导航 □□本站首页 □课程简介 白数学团队 □研究成果 □教学大纲 □□教学资源

□教学课件及资源 白习题训练 白试卷测试 白口实验教学 □实验指导书 □实验要求 □ 实验项目 □ 实验教材 □ 实验报告 白口实习实训 □ 实习大纲 □实习指导书 □实习基地 中国课程设计 □ 最新动态 □ 联系我们

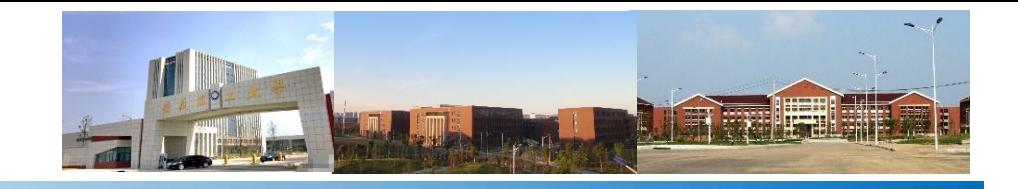

#### 《**GNSS**定位原理与数据处理》教学资源网站

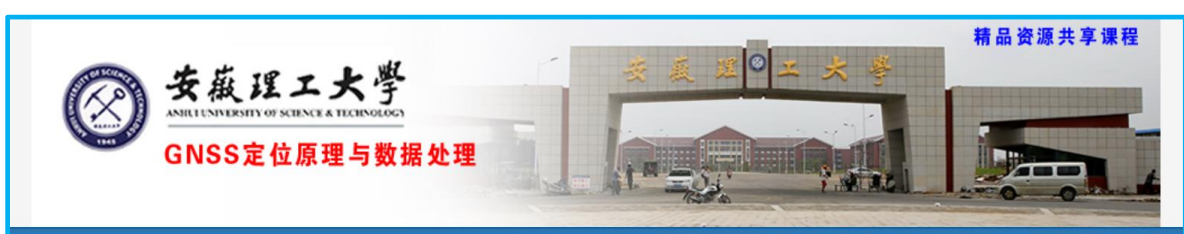

#### 本站首页 课程简介 教学团队 | 研究成果 | 教学大纲 教学资源 实验教学 实习实训 | 课程设计 最新动态 联系我们

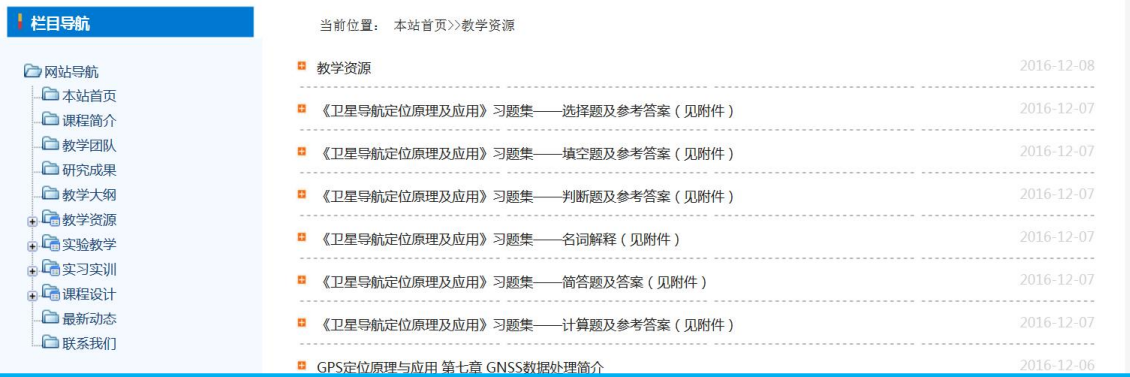

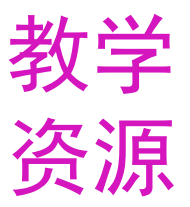

#### 当前位置: 本站首页>>教学资源>>教学课件及资源

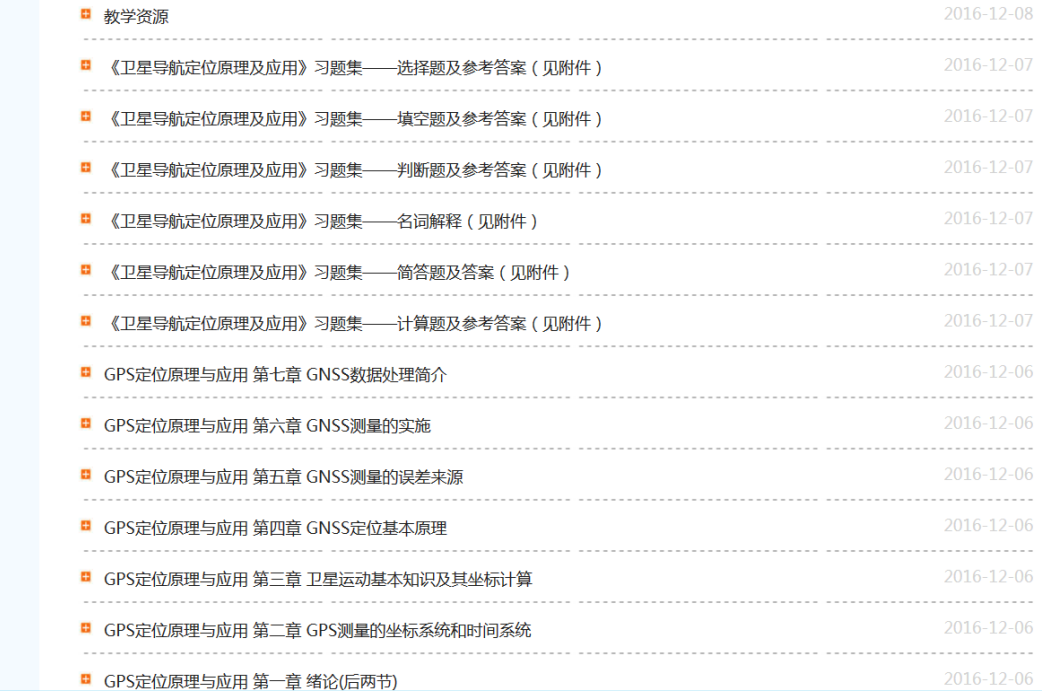

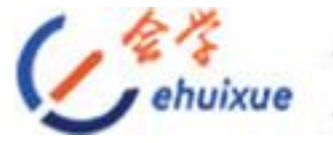

安徽省网络课程学习中心<br>Anhui online courses learning center

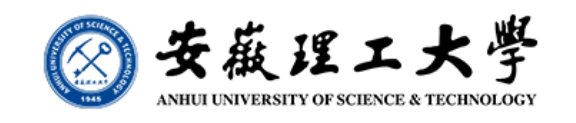

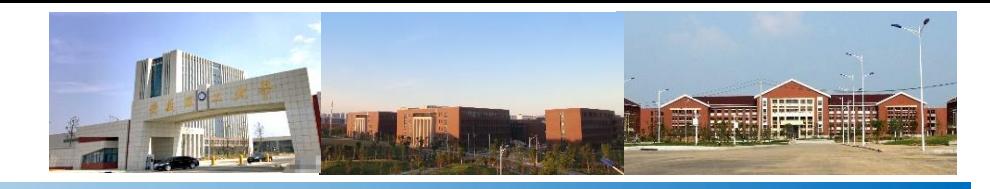

#### 教学成果奖

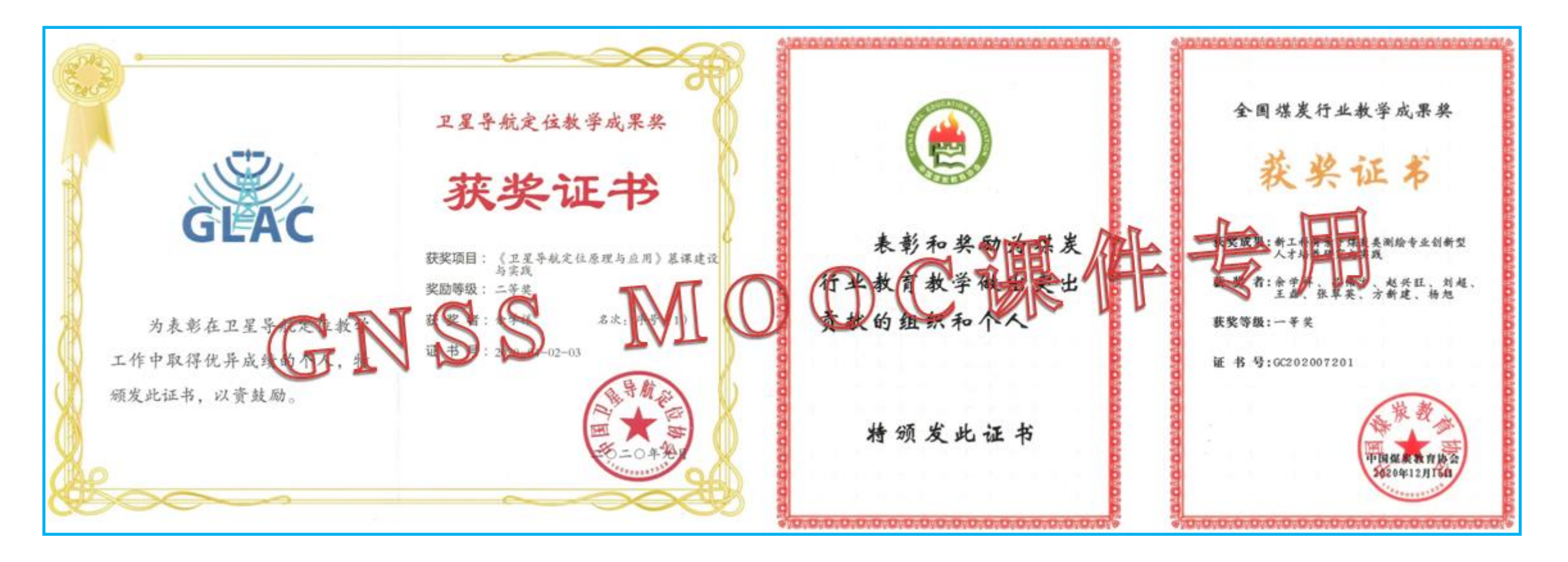

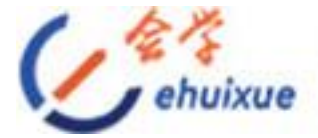

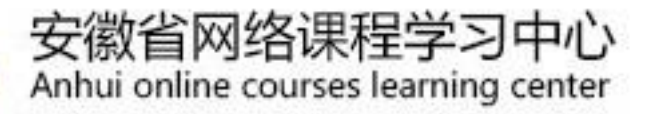

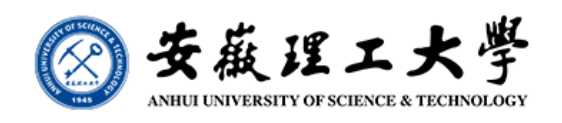

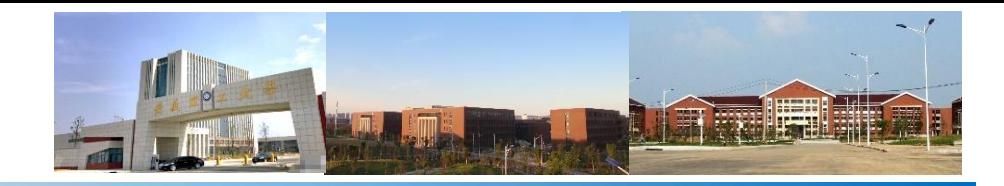

支撑成果

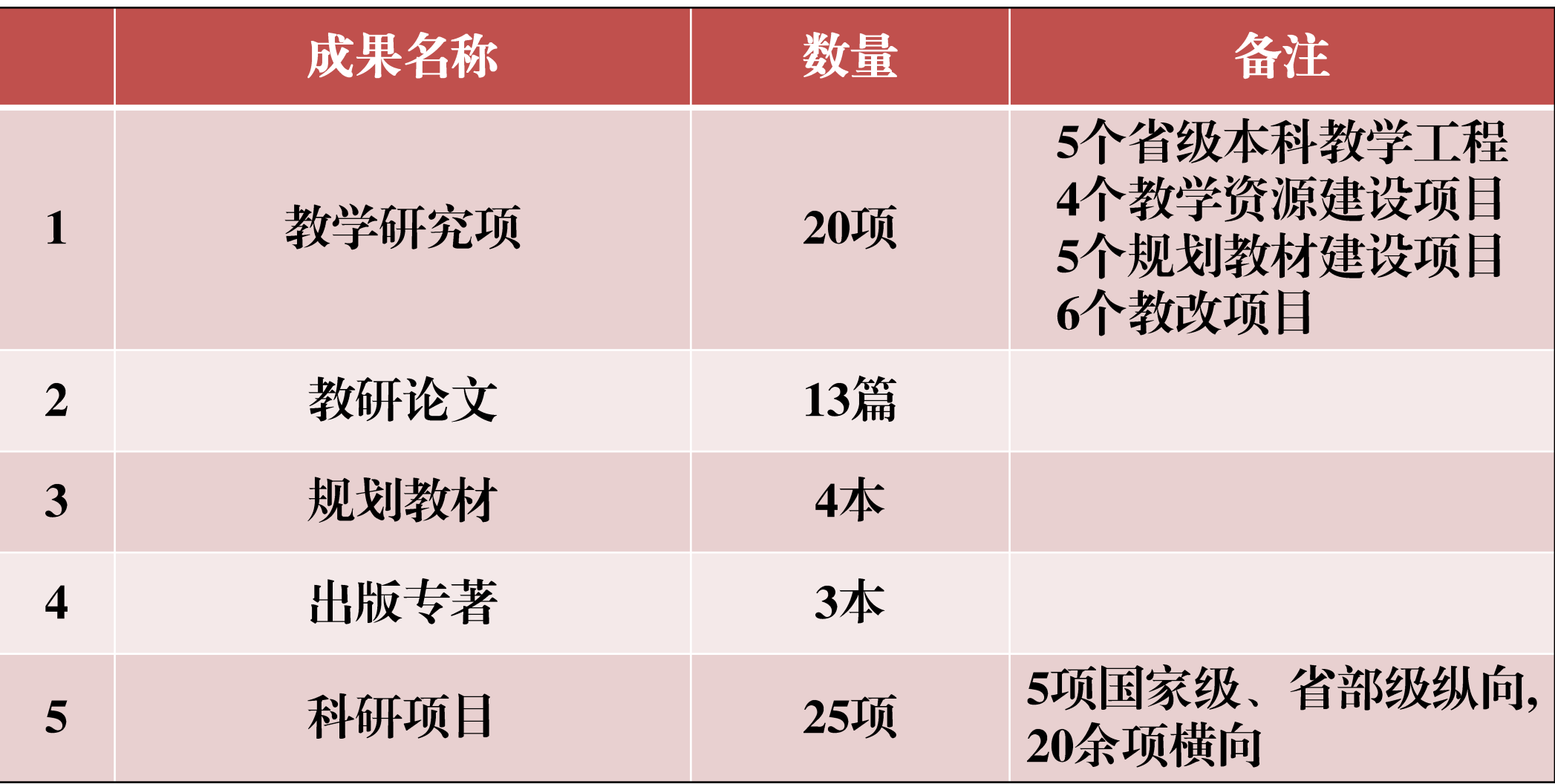

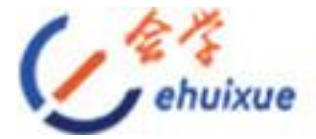

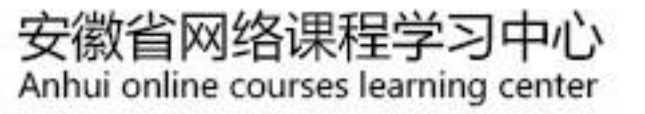

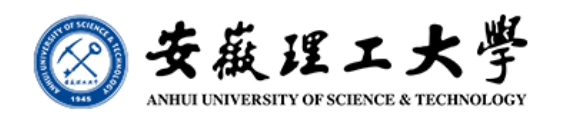

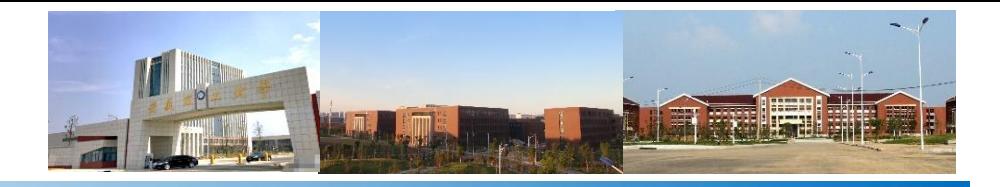

支撑成果

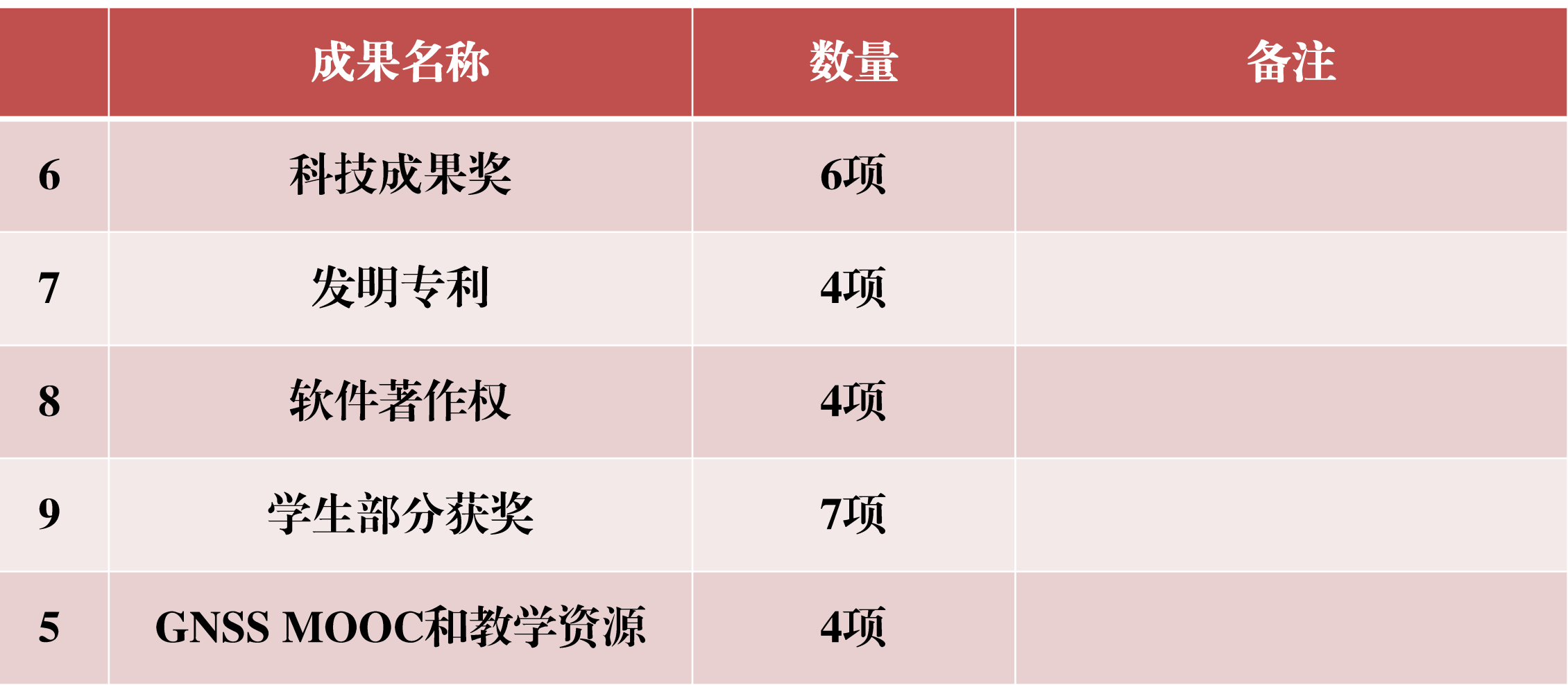

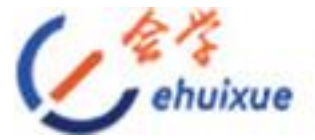

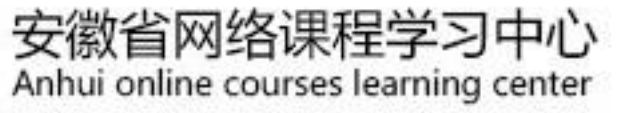

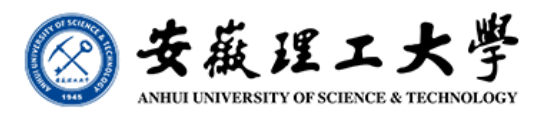

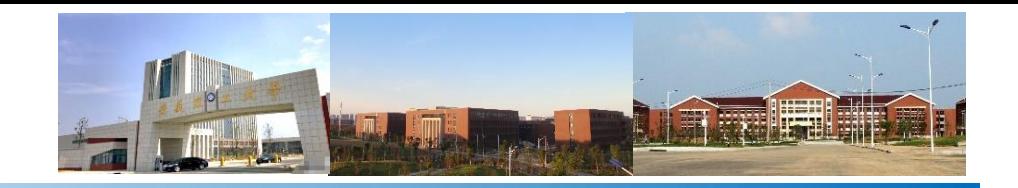

# 谢谢!

# **2022.09.01**